# **ИСТОЧНИК БЕСПЕРЕБОЙНОГО ЭЛЕКТРОПИТАНИЯ**

**ИБЭП-380/24В-300А-3/3(3000)-6U-LAN ИБЭП-380/48В-180А-3/3(3000)- 6U-LAN ИБЭП-380/60В-150А-3/3(3000)- 6U-LAN ИБЭП-380/110В-90А-3/3(3000)- 6U-LAN ИБЭП-380/220В-45А-3/3(3000)- 6U-LAN**

# **руководство по эксплуатации**

# СОДЕРЖАНИЕ

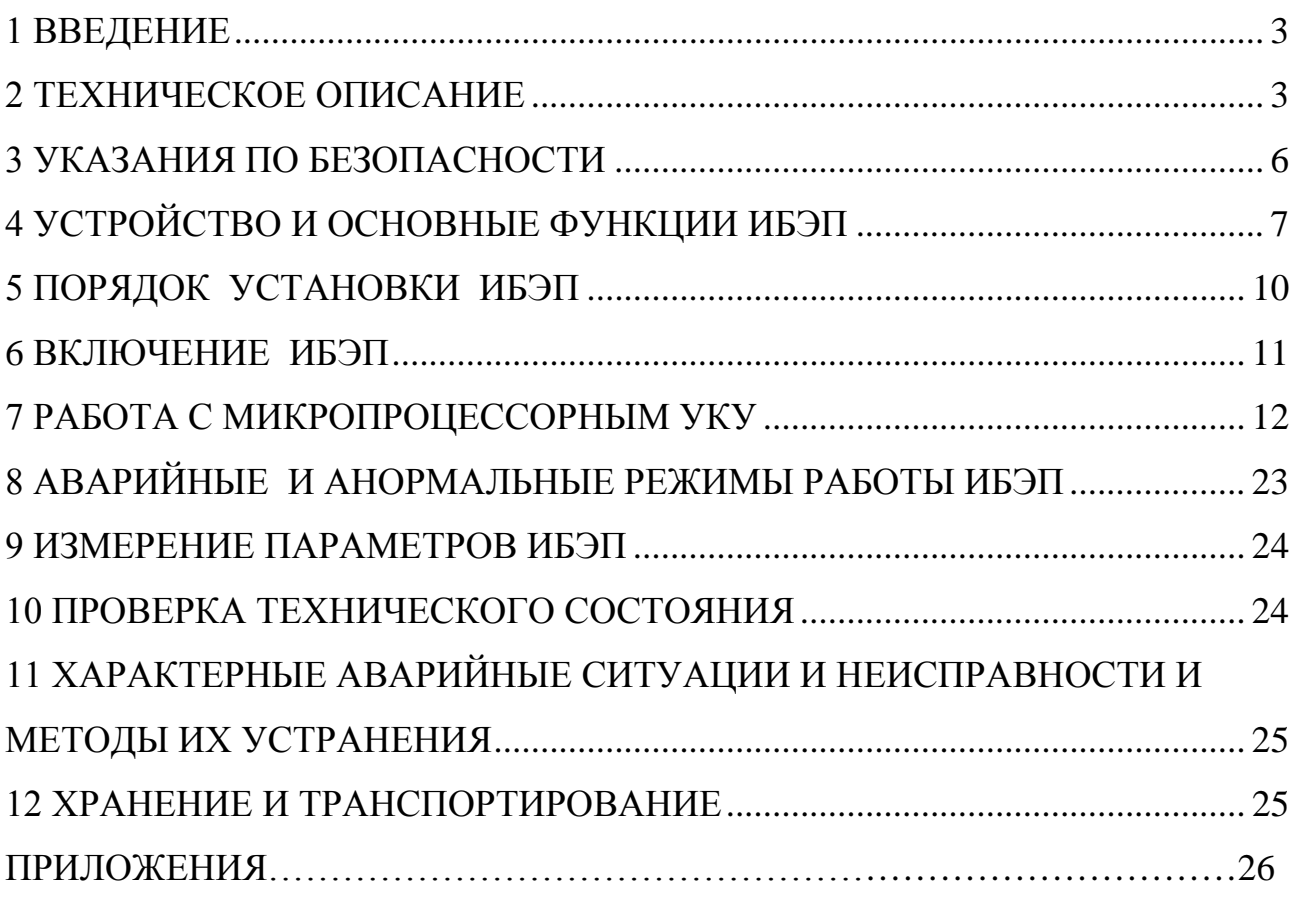

## <span id="page-2-0"></span>**1 ВВЕДЕНИЕ**

Настоящее руководство по эксплуатации является руководящим документом при установке и эксплуатации источника бесперебойного электропитания.

В руководстве изложены общие указания, указания по технике безопасности, устройство и основные функции ИБЭП, порядок установки, подготовки и проведения работ, возможные неисправности и способы их устранения, контроль технического состояния, а также указания по хранению и транспортированию.

При эксплуатации источника бесперебойного электропитания необходимо использовать настоящее руководство по эксплуатации и паспорт.

В настоящем руководстве по эксплуатации приняты следующие сокращения:

**РЭ -** руководство по эксплуатации;

**ИБЭП -** источник бесперебойного электропитания;

**БПС –** блок питания стабилизированный (входят в состав ИБЭП);

**УКУ -** устройство контроля и управления (входит в состав ИБЭП);

**АКБ -** аккумуляторная батарея;

**АВ** - автоматический выключатель;

**ЖКИ** - жидкокристаллический индикатор.

## <span id="page-2-1"></span>**2 ТЕХНИЧЕСКОЕ ОПИСАНИЕ**

### **2.1 НАЗНАЧЕНИЕ**

ИБЭП предназначен для питания аппаратуры, заряда и содержания АКБ в буферном режиме и питания потребителя от АКБ при пропадании сетевого напряжения постоянным током соответствующего номинального напряжения.

Условное обозначение ИБЭП:

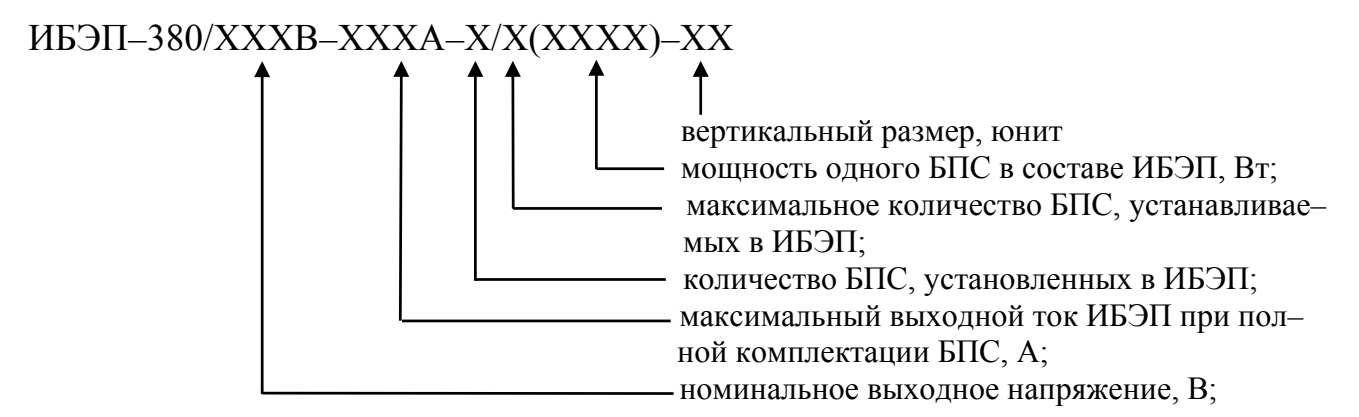

## **2.2 ТЕХНИЧЕСКИЕ ДАННЫЕ**

ИБЭП предназначен для эксплуатации в закрытых отапливаемых и вентилируемых помещениях(шкафах) с температурой окружающего воздуха от +5ºС до +40 ºС и относительной влажностью воздуха до 80% (при температуре +25 ºС) (ГОСТ 15150 – исполнение УХЛ, категория 4.2). Питание ИБЭП осуществляется от трехфазной сети переменного тока с фазным напряжением (187–253)В частотой (47,5–63)Гц .

Состав ИБЭП (Uном=48, 60В) в базовой комплектации приведен в таблице 1.

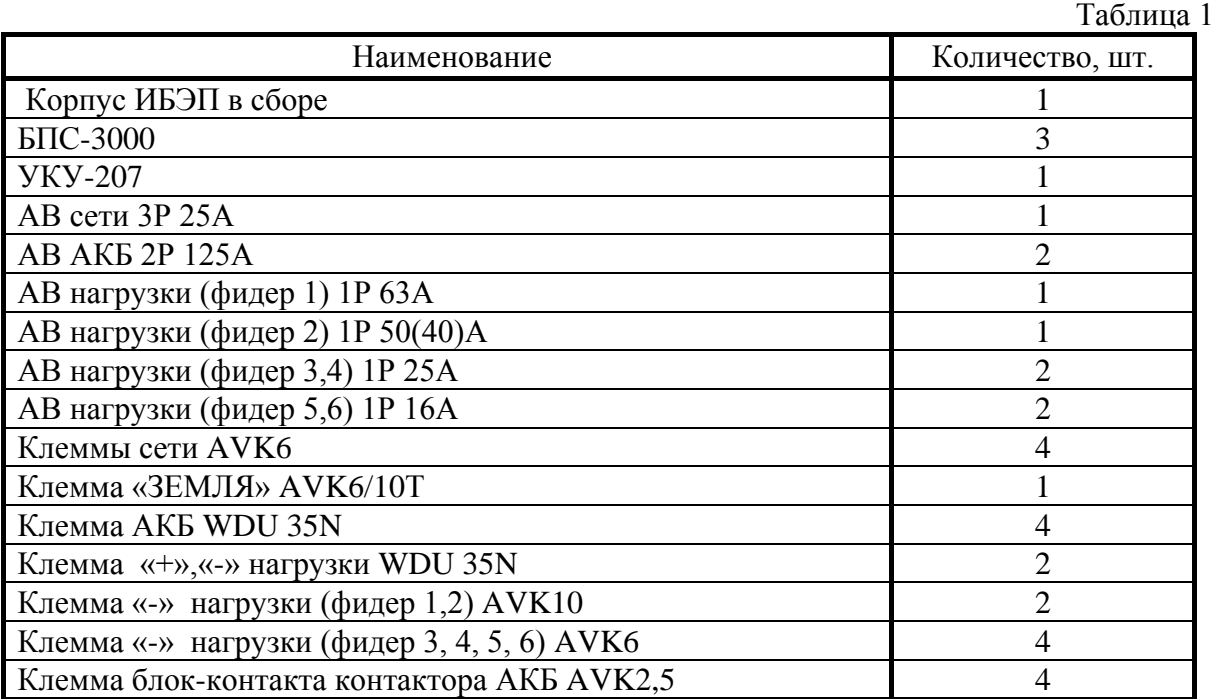

*По требованию заказчика с согласованием с предприятием-изготовителем количество фидеров нагрузки и номинальные токи АВ могут быть изменены.* 

Основные технические характеристики ИБЭП приведены в таблице 2.

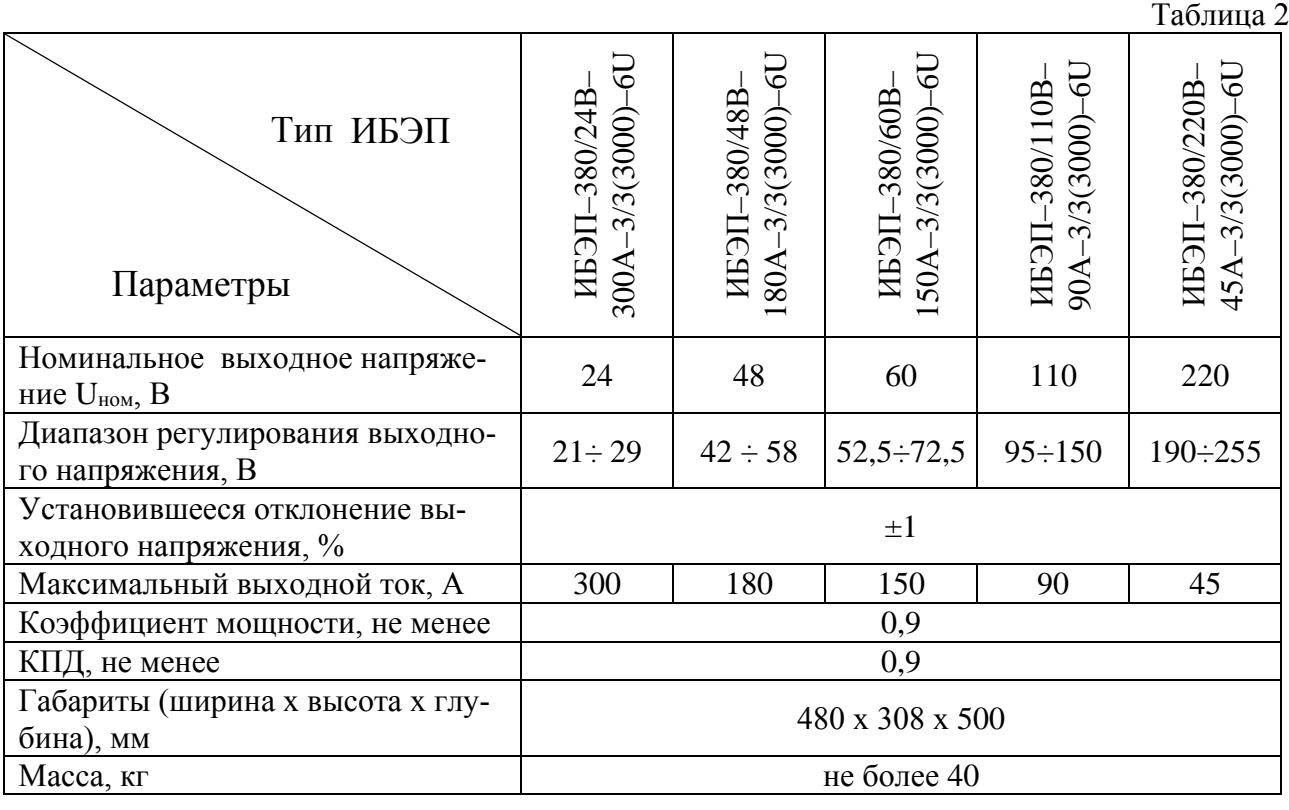

ИБЭП автоматически контролирует:

- напряжение, ток и температуру каждого БПС;
- напряжение, ток и температуру АКБ;
- напряжения фаз питающей сети переменного тока;
- напряжение и ток нагрузки;
- температуру окружающей среды.

ИБЭП автоматически обеспечивает:

- распределение нагрузки между параллельно работающими БПС;
- включение БПС при появлении напряжения сети переменного тока, если они выключились в результате пропадания этого напряжения;
- защиты нагрузки, АКБ и БПС от аварийных и анормальных режимов (см. п.2.3);
- селективное отключение неисправного БПС;
- отключение АКБ от нагрузки при разряде АКБ до заданной величины напряжения и автоматическое подключение АКБ при появлении напряжения сети;
- ограничение тока заряда АКБ заданной величиной;
- содержание АКБ в зависимости от ее температуры, а именно изменение выходного напряжения БПС в соответствии с заданной температурной зависимостью;
- проведение выравнивающего заряда АКБ;
- контроль емкости АКБ;
- ведение журнала АКБ;
- ведение журнала событий;
- мониторинг посредством протокола Ethernet (SNMP) следующих параметров:
	- СЕТЬ напряжения трех фаз;
		- частота;
	- БПС выходное напряжение;
		- выходной ток;
		- температура;
		- аварии с указанием вида;
	- АКБ напряжение;
		- ток заряда или разряда;
		- температура;
		- аварии с указанием вида;
	- Нагрузка напряжение на клеммах нагрузки;
		- суммарный ток нагрузки;
	- формирование посредством протокола Ethernet (SNMP) следующих команд:
	- отключение БПС;
	- включение БПС;
	- включение/отключение параллельной работы БПС;
	- включение специальной функции «Выравнивающий заряд» продолжительностью от 1-го до 24–х часов;
	- включение специальной функции «Контроль ёмкости АКБ»
	- формирование и автоматическая отправка по заданным адресам сообщений о выявленных авариях и событиях:
	- авария сети;
	- авария АКБ;
	- авария БПС.

## **2.3 ПЕРЕЧЕНЬ ЗАЩИТ, ИСПОЛЬЗУЕМЫХ В ИБЭП**

### **Нагрузка**

- от недопустимого отклонения напряжения на выходе ИБЭП.

### **БПС**

- двухпороговая защита от перегрева преобразователя с программируемыми значениями порогов срабатывания;
- быстродействующая токовая защита от короткого замыкания на выходе;
- защита от токовых перегрузок БПС (при перегрузке переход в режим ограничения тока);
- защита от недопустимого превышения выходного напряжения с программируемым значением максимального напряжения;
- защита от недопустимого снижения выходного напряжения с программируемым значением минимального напряжения;
- защита от недопустимого отклонения напряжения питающей сети;
- защита от выключения БПС при отсутствии связи с центральным процессором (переход БПС в автономный режим работы).

### **АКБ**

- от неправильной полярности подключения АКБ;
- отключение АКБ при разряде до напряжения ниже минимально допустимой величины;
- от превышения допустимого напряжения заряда;
- от превышения допустимой температуры АКБ при заряде;
- программируемое ограничение тока заряда АКБ.

## **2.4 ПЕРЕЧЕНЬ СИГНАЛОВ, ИСПОЛЬЗУЕМЫХ В БПС**

### **2.4.1 Нормальный режим**

- свечение жёлтого светодиода наличие напряжения питания сети  $\sim$ 380B.
- свечение зелёного светодиода БПС в работе, выходное напряжение в норме;
- мигание зелёного светодиода БПС отключен командой УКУ (находится в резерве).

## **2.4.2 Анормальный режим**

- свечение зелёного светодиода, редкое мигание красного светодиода перегрев БПС до температуры **tсигн ˚С**;
- мигание зелёного и красного светодиода отключение микроконтроллера БПС при наладке путём установки перемычки JP1в БПС.

## **2.4.3 Аварийный режим**

- погасший зелёный светодиод, мигание (1раз в 2 сек.) красного светодиода отключение БПС при перегреве свыше **tmax ˚С**;
- погасший зелёный светодиод, мигающее (по два импульса) свечение красного светодиода
	- отключение БПС защитой, при недопустимом превышении выходного напряжения;
- погасший зелёный светодиод, мигающее (по три импульса) свечение красного светодиода – отключение БПС защитой, при недопустимом снижении выходного напряжения;
- свечение зелёного светодиода, частое мигание красного светодиода исчезновение связи с УКУ, работа БПС в автономном режиме.

## <span id="page-5-0"></span>**3 УКАЗАНИЯ ПО БЕЗОПАСНОСТИ**

- **3.1** ИБЭП соответствует общим требованиям безопасности согласно ГОСТ 12.2 003 и ГОСТ12.2.007, а также «Правилам технической безопасности при эксплуатации электроустановок потребителями».
- **3.2** К работе с ИБЭП допускаются лица, ознакомившиеся с паспортом и настоящим руководством по эксплуатации, прошедшие инструктаж по технике безопасности, аттестованные и имеющие квалификационную группу не ниже третьей для электроустановок до 1000В.

# <span id="page-6-0"></span>**4 УСТРОЙСТВО И ОСНОВНЫЕ ФУНКЦИИ ИБЭП**

- **4.1** ИБЭП состоит из двух корпусов. В первом размещены БПС (до трех штук). Во втором клеммный блок, панель АВ, контакторы защиты от глубокого разряда АКБ, кросс-плата и УКУ.
- **4.2** На передней панели каждого БПС расположены:
- светодиодный индикатор (зелёный) « *РАБОТА* » (индицирует включенное состояние БПС и наличие напряжения на его выходе);
- светодиодный индикатор (красный) « *АВАРИЯ* » (индицирует аварийное состояние БПС);
- светодиодный индикатор (жёлтый) « *СЕТЬ* » (индицирует включение БПС в сеть).
- **4.3** Панель АВ, которые обеспечивают включение (отключение) сети, нагрузки, АКБ, а также защиту от короткого замыкания и перегрузок по току в ИБЭП, в том числе:
- по сети трехполюсный АВ;
- по нагрузке ИБЭП (шесть фидеров) шесть однополюсных АВ (по отрицательному полюсу);
- по цепи подключения АКБ1 и АКБ2 два двухполюсных АВ (по шинам «-АКБ1» и «- АКБ2»).

*По требованию заказчика с согласованием с предприятием-изготовителем количество фидеров нагрузки и номинальные токи АВ могут быть изменены.* 

- **4.4** ИБЭП обеспечивает подключение до трёх БПС. При отсутствии УКУ все источники включены и работают параллельно на нагрузку. Величина выходного напряжения автономного режима программируется в установках (п.7.11). Каждый БПС обеспечивает:
- работу в режимах стабилизации напряжения или токоограничения;
- выявление анормальных и аварийных режимов и отключение аварийного БПС;
- световую индикацию наличия сетевого напряжения, наличия выходного напряжения (или отключенного состояния БПС), индикацию вида аварии;
- регулировку величины выходного напряжения по сигналу с УКУ;
- работу в автономном режиме (без УКУ или отсутствии связи с УКУ). Величина напряжения автономной работы программируется.
- **4.5** УКУ включает в себя:
- микропроцессор для обработки контрольно-измерительной информации и управления ИБЭП;
- ЖКИ для вывода контрольно-сервисной информации;
- пять кнопок («Влево», «Вправо», «Вверх», «Вниз», «Ввод») для управления УКУ;
- контроллер LAN, обеспечивающий функции телеметрии и телеуправления;
- контроллер RS-232 для связи с компьютером(для программирования УКУ);
- преобразователь питания процессора.
- **4.6** УКУ обеспечивает:
- цифровую индикацию параметров питающей сети, БПС, АКБ, НАГРУЗКИ;
- включение БПС на параллельную работу и выравнивание токов БПС;
- выявление исчезновения сети или недопустимого снижения её напряжения;
- выявление отсутствия АКБ или обрыва её цепи;
- формирование сигналов «АВАРИЯ» на релейных контактах телеметрии и соответствующих звуковых сигналов:

• **«АВАРИЯ» -** непрерывный звуковой сигнал, при этом звуковой сигнал снимается при кратковременном нажатии кнопки «ВВОД » после просмотра списка произошедших аварий;

• **«Разряд батареи»** или **«tБПС˚С > tсигн˚С»** - короткие звуковые сигналы каждые 2÷3с (снимается одновременным нажатием кнопок «Влево», «Вправо»);

- **«tАКБ˚С > tбат.сигн˚С»**  короткие звуковые сигналы каждые 5÷7с (снимается одновременным нажатием кнопок «Влево», «Вправо»);
- **«Напряжение АКБ ниже Uсигн»** короткие ежесекундные звуковые сигналы (снимаются одновременным нажатием кнопок «Влево», «Вправо»);
- управление выходными напряжениями БПС для обеспечения коррекции напряжения постоянного подзаряда в зависимости от температуры батарей;
- выполнение специальных функций:
	- **«Выравнивающий заряд»** увеличение выходных напряжений БПС на заданное время для обеспечения выравнивающего заряда АКБ;
	- **«Контроль ёмкости АКБ» -** отключениеБПС и разряд одной АКБ (при полностью заряженной второй) на нагрузку до заданного минимального напряжения и запоминание полученной величины ёмкости АКБ.
	- автоматический программируемый контроль ёмкости АКБ;
	- автоматический программируемый выравнивающий заряд;
- заполнение журнала событий;
- заполнение журнала АКБ;
- часы реального времени;
- формирование посредством протокола LAN или RS-232 сигналов телеметрии о состоянии БПС и АКБ, просмотр журнала аварий, журнала АКБ и формирование команд:
	- отключение БПС1;
	- отключение БПС2;
	- отключение БПС3;
	- включение спецфункции **«Выравнивающий заряд»** продолжительностью от 1-го до 24-х часов;
	- включение специальной функции **«Контроль ёмкости АКБ»**;

**4.6** На кросс-плате расположены:

- блоки контроля правильности подключения АКБ и отключения АКБ при глубоком разряде;
- реле сигнализации;
- разделительные трансформаторы для измерения напряжения сети;
- разъемы подключения УКУ и CAN;
- контрольные разъемы подключения внешних датчиков и цепей сигнализации.
- **4.7** Функции ИБЭП.

- ИБЭП осуществляет электропитание нагрузки, содержание и заряд АКБ.

- При исчезновении сетевого напряжения или при отказе БПС нагрузка питается от АКБ. При работе АКБ на нагрузку и разряде её до напряжения Uсигн, заданного пользователем в УКУ, замыкаются контакты реле сигнализации. При глубоком разряде АКБ ((21 $\pm$ 1В) для ИБЭП-380/24В, (40±1В) для ИБЭП-380/48В, (до 52±1В) для ИБЭП-380/60В, (до 94±2В) для ИБЭП-380/110В или (до 190±2В) для ИБЭП-380/220В) схема контроля состояния АКБ отключает её от ИБЭП и, соответственно, отключается УКУ.

Подключение батареи к нагрузке произойдет при увеличении напряжения на ней более, чем на 5…10 В напряжения отключения или при включении хотя бы одного из БПС.

В ИБЭП обеспечивается корректировка напряжения постоянного подзаряда в зависимости от температуры той батареи, у которой в данный момент наибольшая температура, в соответствии с ниже приведённой характеристикой.

Для ИБЭП-380/24В изготовителем устанавливаются **Uб0 = 28,2В** и **Uб20 = 27,3В**, для ИБЭП-380/48В **Uб0 = 56,4В** и **Uб20 = 54,5В**, для ИБЭП-380/60В **Uб0 = 70,5В** и **Uб20 = 68,1В**, для ИБЭП-380/110В **Uб0 = 129,2В** и **Uб20 = 124,8В**, для ИБЭП-380/220В **Uб0 = 253,8В** и **Uб20 = 245В**.

 Пользователь может устанавливать другие значения **Uб0** и **Uб20**, соответствующие технической документации на используемые аккумуляторы.

Пользователь может отключить температурную корректировку напряжения подзаряда, установив равные значения **Uб0** и **Uб20**.

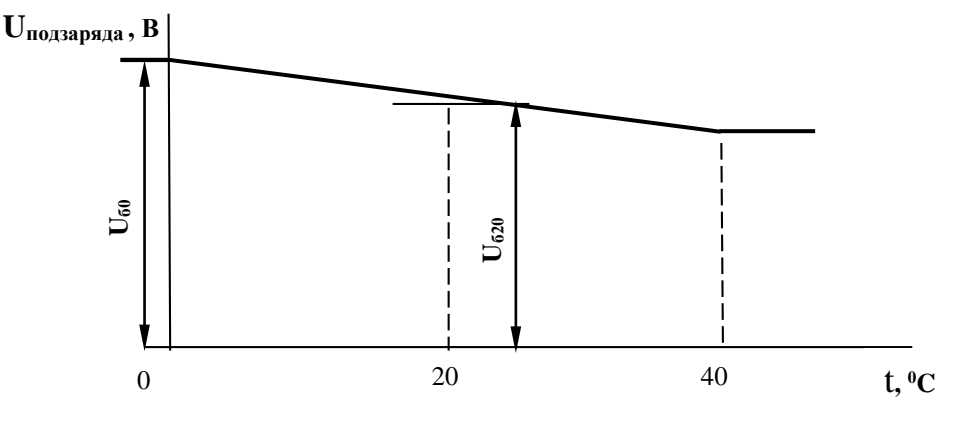

Рис.1

- В ИБЭП предусмотрен режим автоматического контроля исправности цепей АКБ во время работы и передача сигнала при неисправности цепей АКБ.

Проверка цепей АКБ во время работы ИБЭП осуществляется с целью выявления отключения автомата АКБ, неисправности цепей АКБ или реле (контактора АКБ). Проверка необходима, так как АКБ подключены к шинам ИБЭП и напряжение на колодках АКБ будет даже при неисправной цепи АКБ, а ток батареи при ее полном заряде может снижаться практически до нуля. Проверка производится только в случае, если ток АКБ меньше пороговой величины **Iбк** (задается в меню «УСТАНОВКИ»). Период проверки задается в меню «УСТАНОВКИ» параметром «**Т проверки цепи батареи»**. Для проверки изменяется напряжение на шинах ИБЭП для того, чтобы УКУ зафиксировало появление тока АКБ. Для того чтобы минимизировать изменение напряжения проверка производится в один, два или три этапа, в зависимости от результата проверки на каждом этапе. Если проверка на данном этапе дает положительный результат – УКУ фиксирует ток АКБ (аварии нет), то последующие этапы проверки не проводятся.

#### *1–й этап:*

Выходное напряжение БПС плавно изменяется примерно в пределах ±3% и измеряется ток АКБ. Как только ток АКБ превысит **2**\* **Iбк**, УКУ считает результат проверки положительным и изменение напряжения прекращается. Если на первом этапе проверки УКУ не зафиксировало тока АКБ, то производится второй этап проверки.

#### *2–й этап:*

Выходное напряжение БПС плавно изменяется примерно в пределах ±6% и измеряется ток АКБ. Как только ток АКБ превысит **2**\* **Iбк**, УКУ считает результат проверки положительным и изменение напряжения прекращается.

#### *3–й этап:*

Выходное напряжение БПС плавно уменьшается до Uсигн и измеряется ток АКБ. Если ток превысит значение **Iбк**, то УКУ считает результат проверки положительным. Если ток АКБ не выявлен – формируется сигнал о неисправности АКБ.

Диапазон установки **Iбк** лежит в пределах 0,01÷5 А, на предприятии – изготовителе устанавливается **Iбк =**0,1А. При необходимости значение **Iбк** подбирается опытным путем.

Минимальное значение ограничивается шумами и помехами при измерении тока АКБ. Уровень помех можно определить, отключив автомат АКБ. Значение тока АКБ на ЖКИ показывает уровень помех. Измерение нужно производить при различных токах нагрузки. Если наличие цепей АКБ определяется при отключенном автомате АКБ, то значение **Iбк** необходимо повысить. Надо помнить, что высокое значение **Iбк** приводит к тому, что для определения исправности цепи батарей проходит два или три этапа проверки, что приводит к излишним колебаниям напряжения питания оборудования. Очень высокое значение **Iбк** приведет к ложному срабатыванию сигнализации о неисправности АКБ.

- В ИБЭП предусмотрен режим контроля ёмкости АКБ.

Алгоритм измерения емкости АКБ1 следующий:

В меню «СПЕЦФУНКЦИИ» включить контроль емкости АКБ1. УКУ разрешает включение этого режима только при полностью заряженных и исправных АКБ. При включении этого режима автоматически отключаются БПС, АКБ2 (если такая имеется). АКБ1 разряжается на штатную нагрузку. За ёмкость батареи принимаются А\*Часы, отданные в нагрузку при разряде батареи до **Uсигн**., значение которого задается в меню «УСТАНОВКИ». При окончании разряда АКБ1 БПС автоматически включаются, а полученная величина ёмкости запоминается в УКУ.

Для обеспечения достоверности показаний ИБЭП в этом режиме, его (контроль емкости) следует включать минимум после 50÷80 часов заряда АКБ.

#### **Внимание!**

**Если введена и используется одна АКБ, то при измерении емкости АКБ есть промежуток времени, когда АКБ полностью разряжена!**

- В ИБЭП предусмотрен режим **выравнивающего заряда**. Выравнивающий заряд включается на время от 1 до 24 часов (программируется в меню «УСТАНОВКИ»). В течение этого времени напряжение подзаряда АКБ увеличивается до напряжения **Uвыр.зар.,** величина которого устанавливается (программируется) в меню «УСТАНОВКИ» в соответствии с эксплуатационной документацией на АКБ.
- В ИБЭП предусмотрена возможность автоматического включения режима контроля ёмкости АКБ и режима выравнивающего заряда через заданные интервалы времени с фиксацией результатов в журнале АКБ.
- В ИБЭП предусмотрено ведение журнала АКБ.
- В ИБЭП предусмотрен контроль напряжения питающей сети и формирование и передача сигнала при аварии сети.
- В ИБЭП предусмотрен контроль и передача информации от трех датчиков температуры.
- В ИБЭП предусмотрено ведение журнала событий.

## <span id="page-9-0"></span>**5 ПОРЯДОК УСТАНОВКИ ИБЭП**

До установки корпусов ИБЭП в стойку надо обратить внимание на то, какие блокконтакты контакторов АКБ предполагается использовать для дистанционной сигнализации. В базовом варианте на клеммник выведены «сухие» нормально разомкнутые блок-контакты. Для использования нормально замкнутых блок-контактов необходимо пересоединить штыревые контакты на контакторах АКБ см. рис.2.

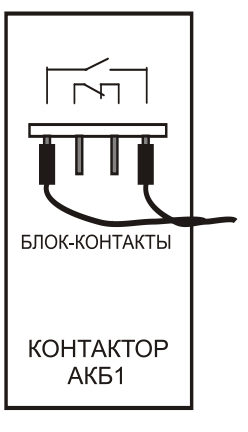

Рис.2

Для доступа к контакторам снять боковую стенку корпуса, отвинтив десять винтов, и выдвинуть в эту сторону верхнюю крышку. Перекоммутировать контакты и собрать корпус.

Установить и зафиксировать оба корпуса ИБЭП в стойку 19. Возможна установка корпуса с БПС как сверху, так и снизу. В Приложениях 1и 2 приведена установка сверху.

Подключение кабелей к клеммам ИБЭП выполняется в следующем порядке:

- установить в положение **«ОТКЛ»** все АВ;
- подсоединить провод ( жилу кабеля) защитного заземления к клемме защитного заземления ИБЭП;
- подсоединить к клеммному блоку обесточенный кабель питающей сети;
- подсоединить с соблюдением полярности к клеммному блоку кабель АКБ1 (АКБ2 при ее наличии);
- подсоединить с соблюдением полярности к клеммному блоку кабели нагрузки;
- состыковать контрольные разъемы выносных датчиков температуры АКБ и закрепить датчики на наружной поверхности АКБ1 и АКБ2(если таковая имеется);
- состыковать контрольный разъем выносного датчика температуры окружающей среды и закрепить его в помещении с аппаратурой;
- состыковать контрольные разъемы цепей дистанционной аварийной сигнализации;
- при необходимости подключить цепи дистанционной сигнализации положения контакторов АКБ (в базовом варианте на клеммник выведены «сухие» нормально разомкнутые блок-контакты);
- при необходимости подключить цепи дополнительного вентилятора на соответствующие клеммы (см. Приложение 2) (на клеммный блок выведены контакты реле дополнительного вентилятора, коммутируемый ток должен быть не более 5А).
- состыковать, при их наличии, контрольные разъемы «сухих» контактов внешних датчиков.

## <span id="page-10-0"></span>**6 ВКЛЮЧЕНИЕ ИБЭП**

**6.1** Подать напряжения в указанном ниже порядке:

- включить АВ « АКБ1 », « АКБ2 » **-** на ЖКИ должна появиться информация: **«Работа от батареи»** и величины напряжения и тока АКБ1 –  $U_{\text{6a}t1} = * * * B$ ,  $I_{\text{6a}t1} = * * * A$ ; через 5с – величины напряжения и тока АКБ2 **- Uбат2 = \* \* .\* В , Iбат2 = \* \* . \* А** и ещё через 5с – величины напряжения и тока нагрузки – **Uнагр = \* \*. \* В , Iнагр =\* \*. \* А**,

в нижней строке ЖКИ постоянно отображаются текущие дата и время;

- включить АВ « СЕТЬ », на ЖКИ должна появиться информация о включенных БПС: **«В работе №Х, Х, Х,Х»** и величины напряжения и тока АКБ и нагрузки;
- включить АВ « Нагрузка ».
- **6.2** После включения ИБЭП нажать кратковременно кнопку «Вниз», на ЖКИ должен появиться первый пункт основного меню:
- **« Батарея №1 » \***

Для дальнейшего просмотра основного меню надо нажимать кнопку «Вниз», при этом должны последовательно появляться пункты:

- **« Батарея №2 »\* ;**
- **«БПС №1 »;**
- **«БПС №2 »;**
- **«БПС №3 »;**
- **« Сеть »;**
- **« Нагрузка »;**
- **«Внешние датчики»;**
- **« Спецфункции »;**
- **« Установки »;**
- **« Журнал событий»;**
- **« Выход»;**
- **«Журнал батареи №1»;**
- **«Журнал батареи №2»;**
- **ТЕСТ.**

**\*** Ввод в работу или вывод АКБ из работы выполняется в журнале батареи в следующей последовательности на примере выведенной из работы АКБ1. Подвести маркер « » к пункту меню **« Журнал батареи №1»** и войти в журнал, нажав кнопку «Ввод». Нажать повторно кнопку «Ввод» и на запрос пароля задать **722**. Нажать еще раз «Ввод». Таким образом, АКБ введена в работу и вносится в основное меню. Аналогично можно, при необходимости, вывести АКБ1.

**6.3** *При первоначальном включении* ИБЭП после монтажа или после замены АКБ рекомендуется выполнить следующее:

- проверить и при необходимости установить текущие дату и время (см.п.7.10);
- в подменю «Батар. журн. №1» ввести батарею (см.п.7.14).
- занести в подменю «Батар. журн. №1» (см.п.7.14) величину номинальной ёмкости АКБ, установленной с ИБЭП;
- выполнить длительный заряд АКБ, включив ИБЭП на 24-48 часов при штатной нагрузке;
- включить режим контроля ёмкости (см.п.7.9), при этом БПС отключатся, а АКБ1 разрядится до **Uсигн**, в подменю «Батарея №1» зафиксируется реальная ёмкость АКБ1 при разряде на штатную нагрузку и БПС включатся. Значение ёмкости необходимо внести в журнал технического обслуживания АКБ. Ежегодные проверки ёмкости обеспечивают контроль состояния АКБ и позволяют сделать своевременный вывод о необходимости её замены;
- зарядить АКБ1 в течение 24÷48 часов;
- провести аналогичную проверку для АКБ2.

## <span id="page-11-0"></span>**7 РАБОТА С МИКРОПРОЦЕССОРНЫМ УКУ**

**7.1** Доступ к информации и управление ИБЭП осуществляется с помощью меню, высвечиваемому на ЖКИ УКУ. Выбор нужного пункта меню осуществляется кнопками: «Влево», «Вправо», Вверх», «Вниз», «Ввод». Пароли для доступа в закрытые подменю следующие:

> **Установки – 184 Калибровки – 873 Контроль емкости АКБ – 125 Выравнивающий заряд – 126 Тест –999 Ввод, вывод АКБ –722**

**7.2** Начальная индикация появляется при включении питания, при этом ЖКИ отображает количество БПС, которые в это время питают нагрузку, величину напряжения на АКБ, ток АКБ, величину выходного напряжения и ток в нагрузку. В первой строке ЖКИ в ряде режимов основная индикация (высвечивается ~ 10с) может переключаться на дополнительную (высвечивается ~ 3с).

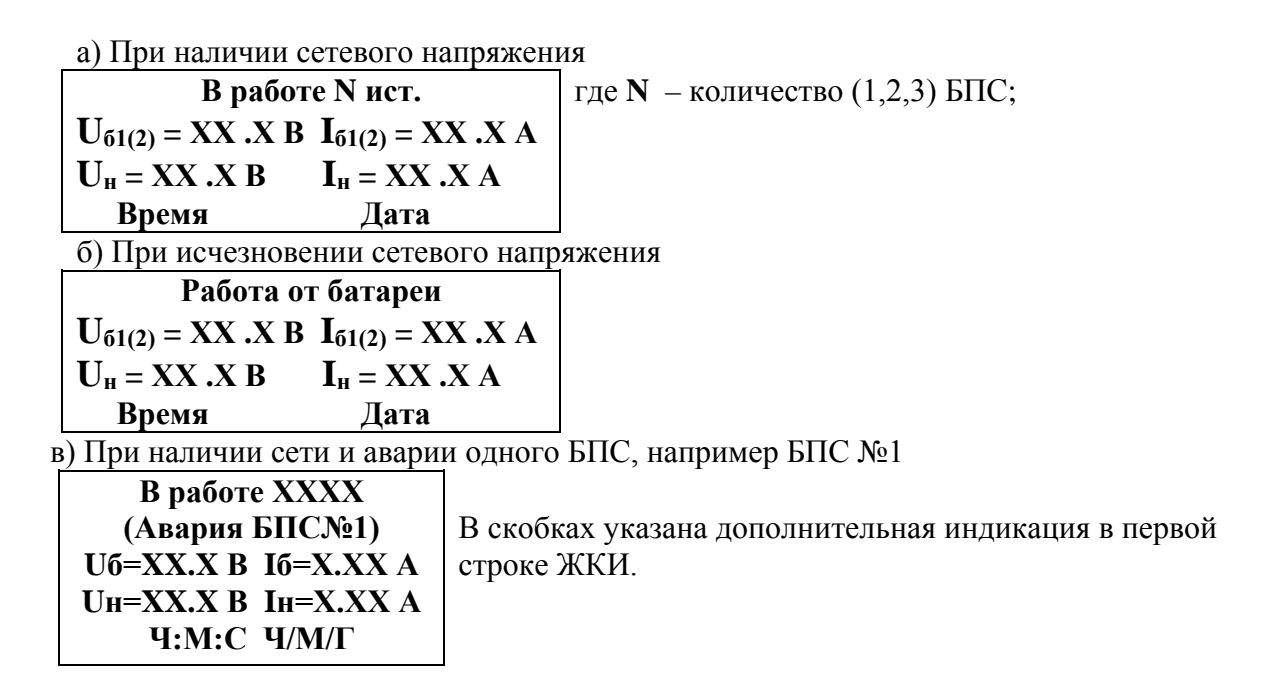

**7.3** Вход в основное меню осуществляется кратковременным нажатием кнопки «Вниз». Это меню имеет приведённые ниже пункты, которые выбираются маркером «», перемещаемым по кольцу кнопками «Вверх» или «Вниз». Вход в выбранный пункт меню осуществляется нажатием кнопки «Ввод». Выход в основное меню (см. предыдущий пункт) осуществляется кратковременным нажатием кнопки «Влево» или через пункт меню «Выход».

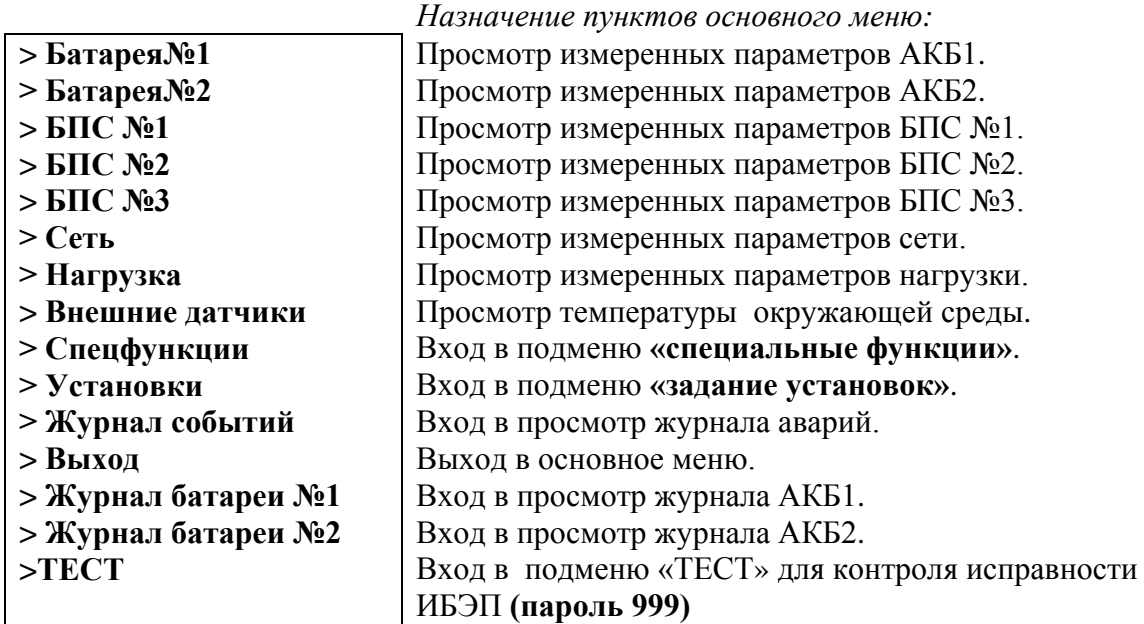

**7.4** Подменю **«Батарея №1(№2)»** содержит приведённые ниже параметры АКБ, которые выбираются маркером « », перемещаемым кнопками **«**Вверх» или «Вниз». Нажатие кнопки «Влево» приводит к возврату в основное меню.

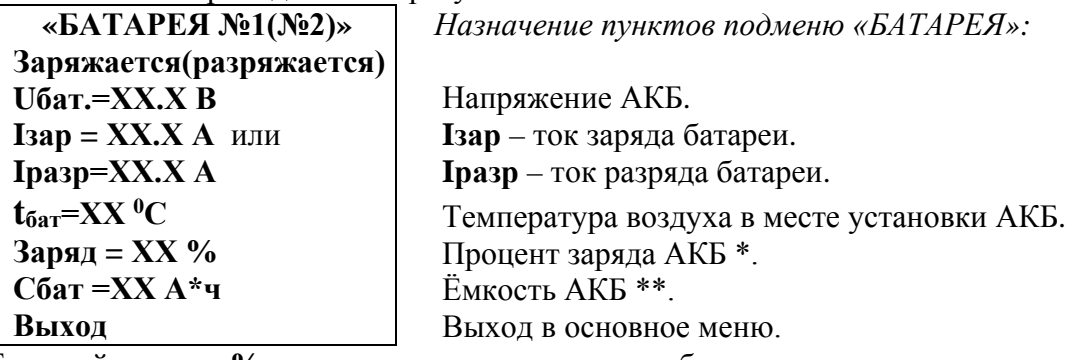

\* Текущий заряд в **%** отражает реальное состояние батареи только после проведения контрольного разряда (режим **«Контроль ёмкости АКБ»**).

\*\* Ёмкость АКБ первоначально устанавливается по паспортным данным АКБ. После проведения контрольного разряда (режим **«Контроль емкости АКБ»**) в УКУ автоматически записывается реальная ёмкость АКБ, полученная в результате её разряда током штатной нагрузки.

Если АКБ не подключена, на ЖКИ появится **«АВАРИЯ БАТАРЕИ №1(2)»**.

**7.5** Подменю **«БПС №1»** содержит приведённые ниже параметры БПС №1, которые выбираются маркером **« »,** перемещаемым кнопками «Вверх» или «Вниз». Нажатие кнопки «Влево» приводит к возврату в основное меню.

а) При наличии сетевого напряжения:

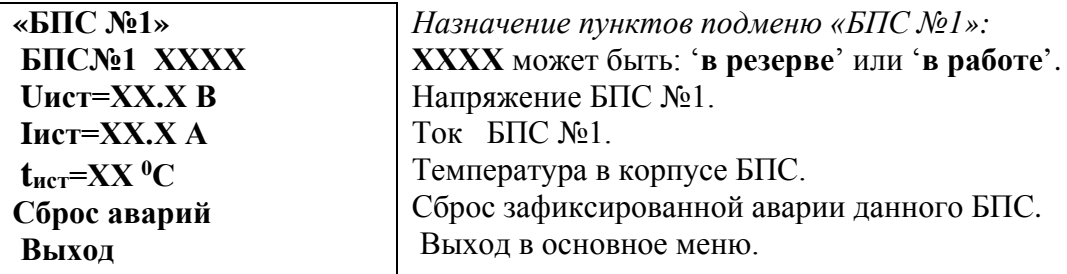

б) При отсутствии сетевого напряжения:

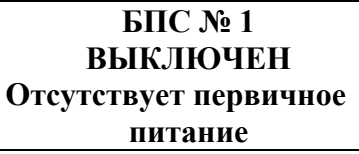

в) При наличии сети и аварии **БПС №1**:

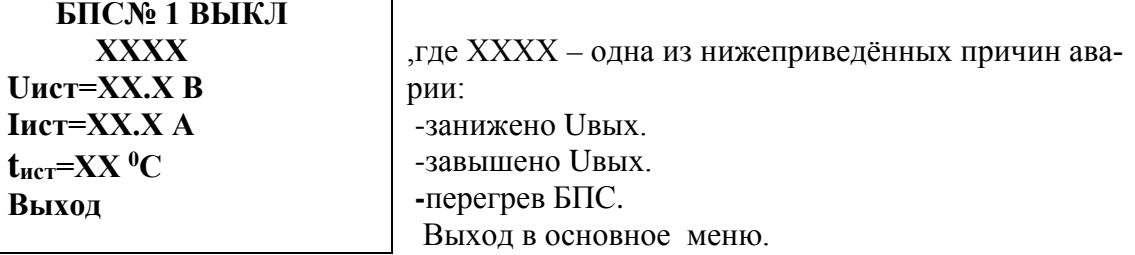

- **7.6** Подменю «БПС №2», «БПС №3» аналогично подменю «БПС №1».
- **7.7** Подменю **«Сеть»** содержит приведённые ниже параметры сети питания, которые выбираются маркером **« »,** перемещаемым кнопками «Вверх» или «Вниз». Нажатие кнопки «Ввод» приводит к возврату в основное меню.

а) При наличии сетевого напряжения:

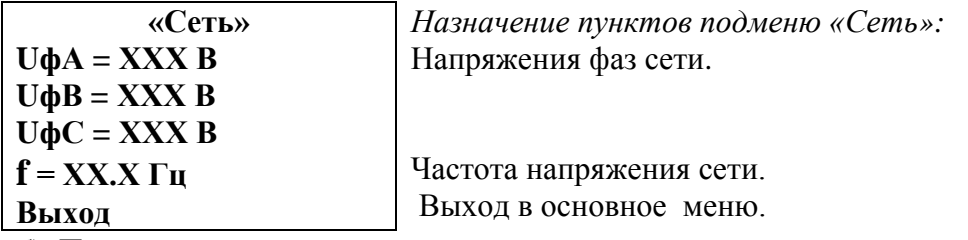

б) При отсутствии сетевого напряжения или при напряжении сети меньше **Umin.сети**.

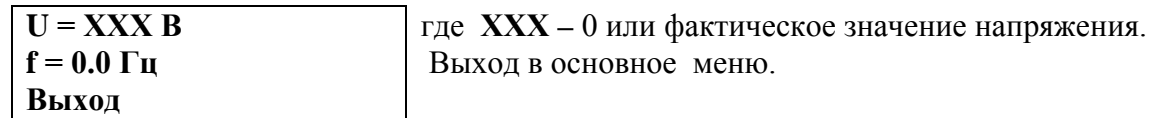

**7.8** Подменю **«Нагрузка»** содержит приведённые ниже параметры нагрузки, которые выбираются маркером **« »,** перемещаемым кнопками «Вверх» или «Вниз**»**. Нажатие кнопки «Ввод» приводит к возврату в основное меню.

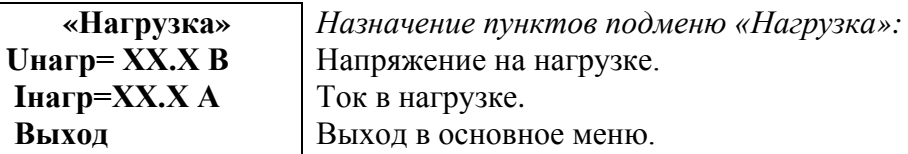

**7.9** Подменю **«Внешние датчики»** содержит информацию о температуре окружающей среды, о температурах, измеренных дополнительными датчиками температуры (при их наличии) и о состоянии контактов внешних датчиков.

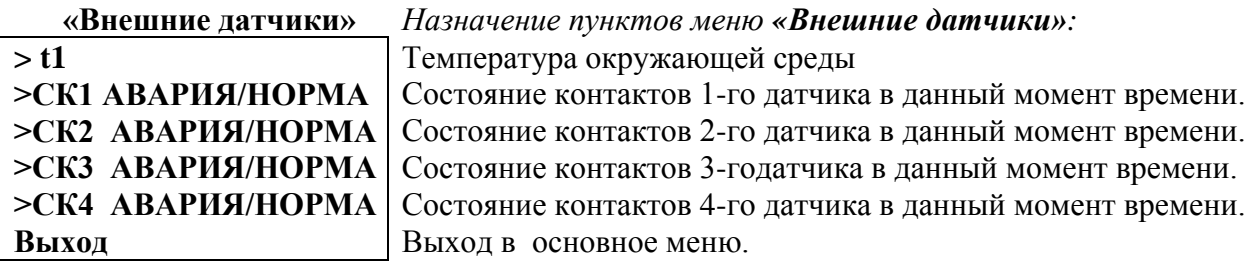

**7.10** Подменю **«Спецфункции»** содержит приведённые ниже функции, которые выбираются маркером **« »,** перемещаемым кнопками «Вверх» или «Вниз».

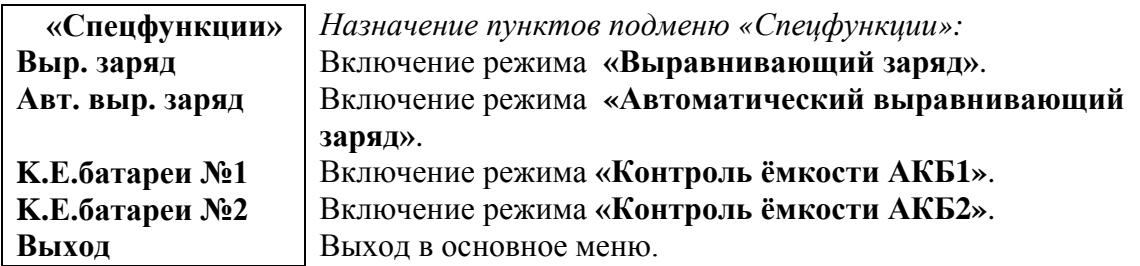

Для включения любого из этих режимов необходимо выбрать соответствующий пункт подменю и нажать кнопку «Ввод».

Нажатие кнопки «Ввод» приводит к запросу пароля. Кнопками «Вверх», «Вниз», «Влево», «Вправо» набирается установленный пароль (**125** для **«Контроль ёмкости АКБ», 126** для **«Выравнивающий заряд»**). Ввод пароля производится нажатием кнопки «Ввод». При правильном пароле открывается меню выбранного режима:

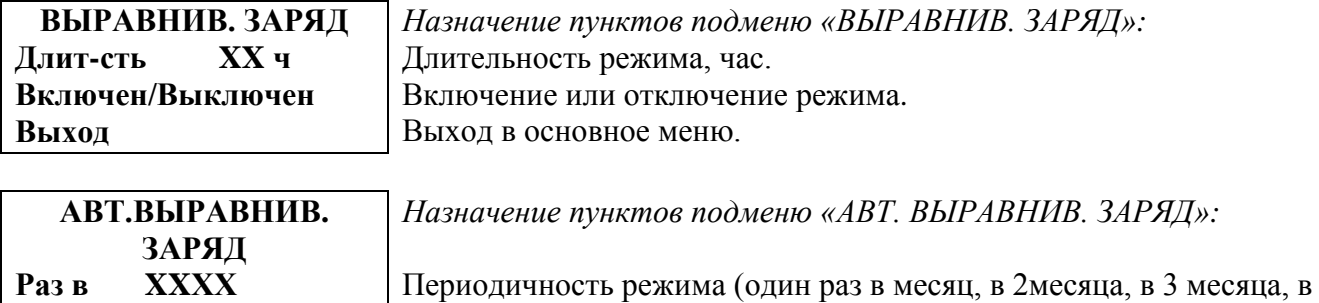

полгода, в год или выключен). **Длит.-сть XX ,ч** Длительность режима, час. **Выход** Выход в основное меню.

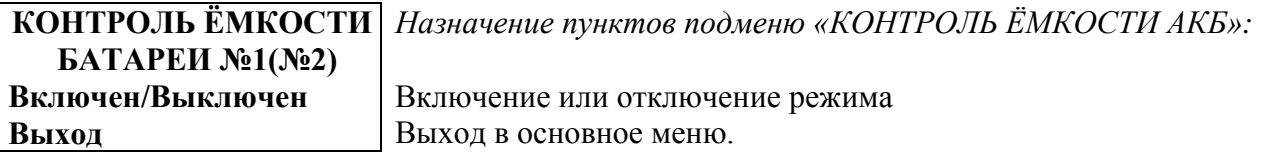

Исходное состояние режимов – отключенное.

Для включения любого из этих режимов необходимо маркером **« »,** перемещаемым кнопками «Вверх» или «Вниз», выбрать пункт меню « Включен/Выключен » и нажать кнопку «Ввод». Подтверждением включения режима служит изменение надписи **«выключен»** на **«включен»**.

Отключение данных режимов производится аналогично.

**7.11** Установки **ИБЭП** задают все параметры, необходимые для правильного функционирования электропитания оборудования. Предприятием-изготовителем предусмотрены рекомендуемые установки по умолчанию, так называемые *СТАНДАРТНЫЕ УСТАНОВКИ.*

Вход в подменю **«Установки»** осуществляется нажатием кнопки «Ввод**»** и набором установленного номера пароля (**184**). Пункты подменю выбираются маркером **« »,** перемещаемым кнопками «Вверх» или «Вниз» и нажатием кнопки «Ввод».

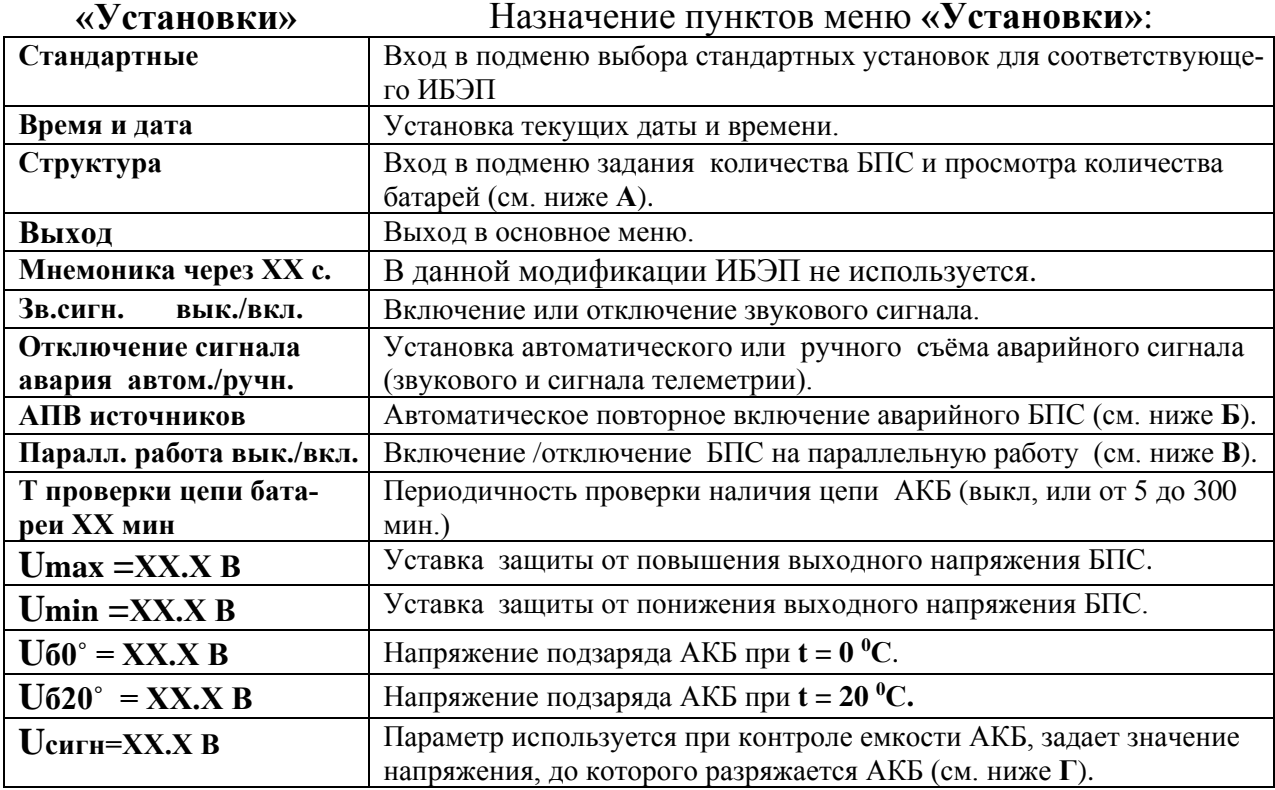

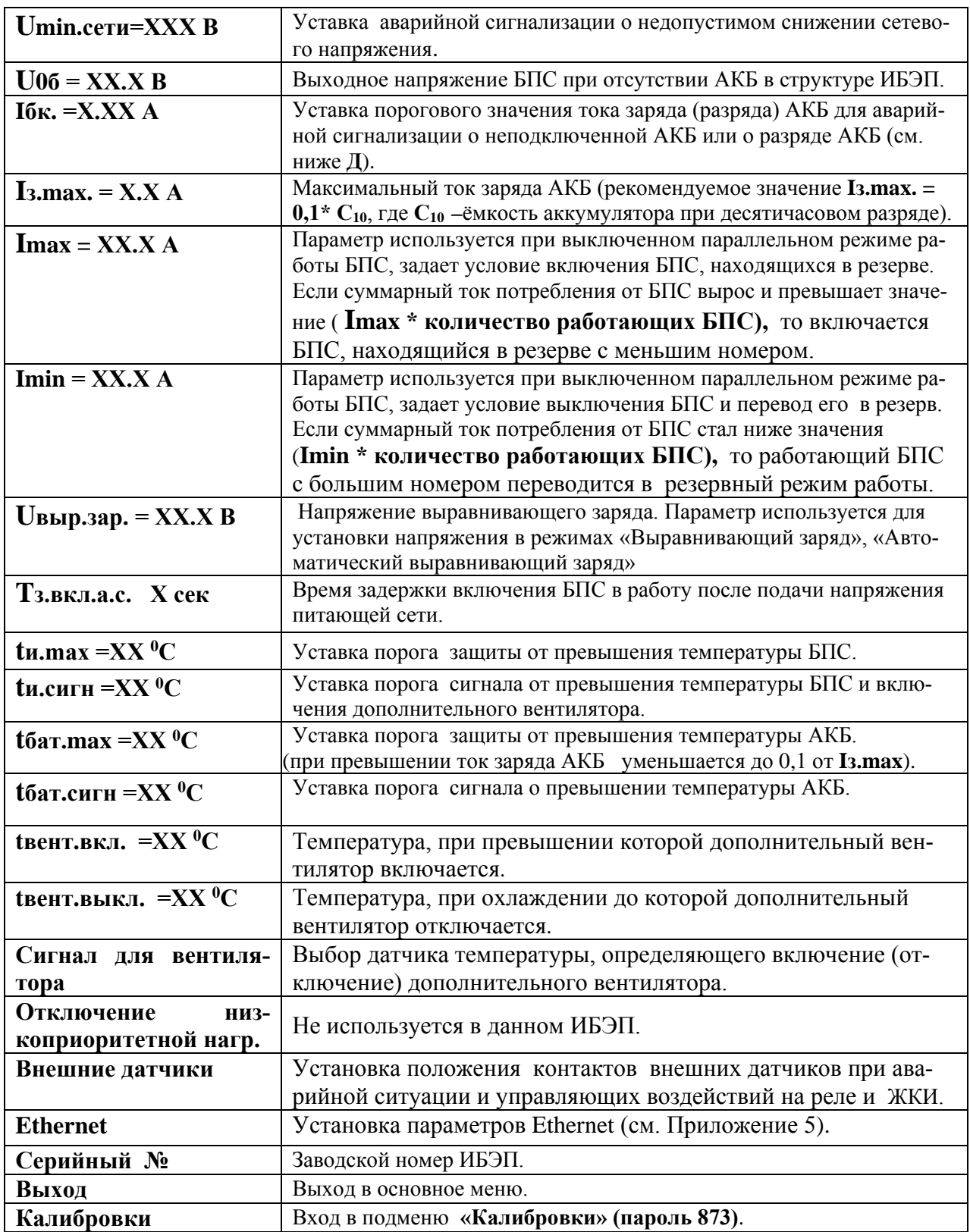

**А)** в пункте **«Структура»** количество батарей изменяется при вводе или выводе батареи в журнале батареи.

**Б) АПВ** источников воздействует раздельно на каждый **БПС** и предусматривает один из трех режимов:

**1)** АПВ выключено (при этом в меню АПВ источников индикация – **«АПВ 1й уровень ВЫКЛ.»**), при этом АПВ аварийного БПС не работает, БПС отключается, а авария по заниженному или завышенному выходному напряжению фиксируется в журнале аварий. Включение БПС будет происходить при сбросе аварий.

**2)** АПВ включено на первый уровень (при этом в меню АПВ источников индикация – **«АПВ 1й уровень ВКЛ.»**, **«АПВ 2й уровень ВЫКЛ.»**), при этом АПВ аварийного по заниженному или завышенному выходному напряжению БПС будет его трижды пытаться включить и, в случае неуспешного АПВ, авария фиксируется в журнале аварий. Включение БПС будет происходить при сбросе аварий.

**3)** АПВ включено на второй уровень (при этом в меню АПВ источников индикация – **«АПВ 1й уровень ВКЛ.»**, **«АПВ 2й уровень ВКЛ.»**, **«Период АПВ2 Хч.»**), при этом АПВ аварийного по заниженному или завышенному выходному напряжению БПС будет трижды пытаться его включить и, в случае неуспешного АПВ, авария фиксируется в журнале аварий. Спустя выдержку времени, установленную в **«Период АПВ2 Хч.»** АПВ аварийного БПС вновь трижды будет пытаться его включить. В случае неуспешного АПВ авария опять фиксируется в журнале аварий. Включение БПС будет происходить при сбросе аварий.

**В) Параллельная работа БПС включена,** означает, что все БПС включены и работают на нагрузку и подзаряд АКБ постоянно. Рекомендуется включать этот режим в случае, если величина нагрузки в процессе эксплуатации резко переменна, т.е. часто изменяется в широком диапазоне (30÷40) % от максимального тока ИБЭП, или, если величина нагрузки в

процессе эксплуатации постоянна, но превышает 50% максимального тока ИБЭП, или, если температура внутри шкафа выше 40°С.

**Параллельная работа БПС выключена,** означает, что в этом случае включается только то количество БПС, которое необходимо для питания нагрузки и подзаряд АКБ. Так при токе потребления от ИБЭП менее **Imax**, включен один БПС, при токе потребления **Imax< Iнагр** < **2 Imax** включается второй БПС и т.д. При снижении нагрузки отключение излишне включенного БПС происходит при уменьшении тока потребления до величины **N\* Кimax х\* Imax**, где **N** - количество включенных БПС.

**Г) Uсигн –** величина напряжения, до которого разряжается АКБ при измерении емкости батареи. Значение **Uсигн** должно быть равным конечному напряжению разряда в соответствии с паспортом АКБ. Оно не должно быть ниже напряжения отключения АКБ при глубоком разряде (см.п.4.7).

**Д)** Проверка цепей батарей во время работы ИБЭП осуществляется с целью выявления отключенного автомата АКБ или обрыва цепей АКБ. Период проверки задается параметром «**Т проверки цепи батареи»**. Для проверки автоматически изменяется напряжение на шинах ИБЭП для того, чтобы зафиксировать протекание тока в АКБ или из АКБ. Проверка производится в один, два или три этапа, в зависимости от результата проверки в каждом этапе для того, чтобы минимизировать изменение напряжения на шинах ИБЭП. Если проверка дает положительный результат (аварии нет), то последующие этапы проверки не проводятся.

*1–й этап:* Напряжение БПС плавно изменяется примерно в пределах ±3% и контролируется ток АКБ. Если ток АКБ становится больше 2\* **Iбк**, то УКУ считает результат проверки положительным и изменение напряжения прекращается. Если ток АКБ не выявлен, то производится второй этап проверки.

*2–й этап:* Напряжение на БПС плавно изменяется примерно в пределах ± 6% и измеряется ток АКБ. Если ток АКБ больше 2\* **Iбк ,** то УКУ считает результат проверки положительным. Если ток АКБ не выявлен, то производится третий этап проверки.

*3–й этап:* Напряжение на БПС плавно уменьшается до **Uсигн** и измеряется ток АКБ. Если ток превысит значение **Iбк**, то УКУ считает результат проверки положительным и уменьшение напряжения прекращается. Если ток АКБ не выявлен, выдается информация о неисправности АКБ.

Диапазон возможной установки **Iбк** лежит в пределах 0,01÷5 А, на предприятии – изготовителе устанавливается **Iбк =**0,1А. При необходимости, значение **Iбк** подбирается опытным путем. Минимальное значение ограничивается шумами и помехами при измерении тока АКБ. Уровень помех можно определить, отключив автомат АКБ, при этом значение тока АКБ на индикаторе показывает уровень помех. Измерение нужно проводить при различных токах нагрузки. Если наличие АКБ определяется при отключенном автомате АКБ, то значение **Iбк** необходимо повысить до величины, превышающей уровень помех. Высокое значение **Iбк** приводит к тому, что производится два или три этапа проверки цепей АКБ, а это приводит к излишнему колебанию напряжения на АКБ и оборудовании. Очень высокое значение **Iбк** приведет ложному срабатыванию сигнализации о неисправности АКБ.

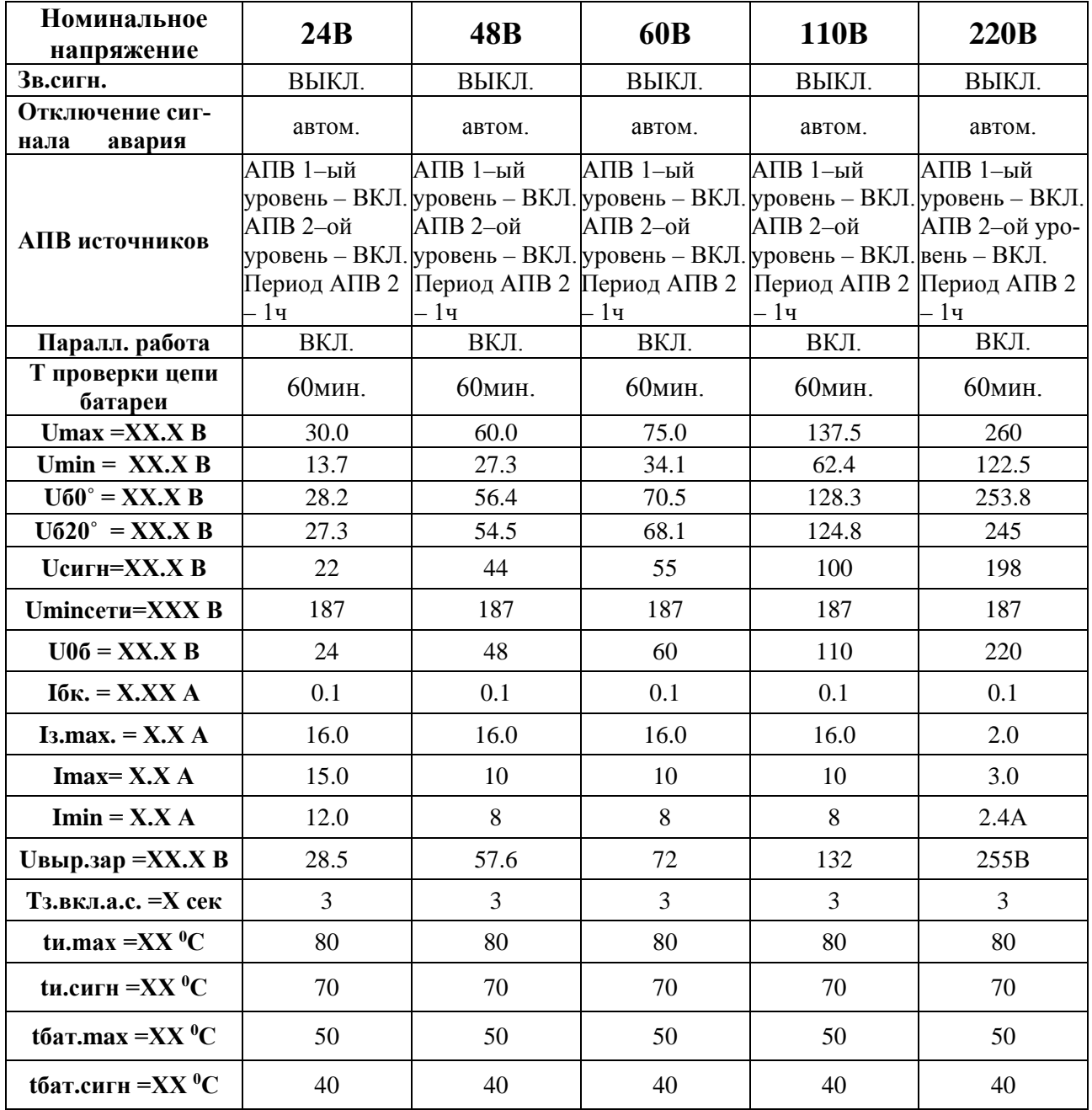

### **Стандартные установки:**

**7.12** В подменю **«Калибровка»** устанавливаются «нули» и значения параметров, измеренные образцовыми измерительными приборами при калибровке измерительных трактов АЦП УКУ.

Вход в подменю **«Калибровки»** осуществляется нажатием кнопки «Ввод» и набором установленного номера пароля (**873**). Пункты подменю выбираются маркером **« »,** перемещаемым кнопками «Вверх» или «Вниз». Нули запоминаются при одновременном нажатии кнопок «Влево» и «Вправо». Значение калибруемого параметра подстраивается кнопками «Влево» (меньше) и «Вправо» (больше). Запоминание изменённых параметров производится при переходе к следующему параметру. Нажатие кнопки «Ввод» в пункте **«Выход»**  приводит к возврату в меню «Установки».

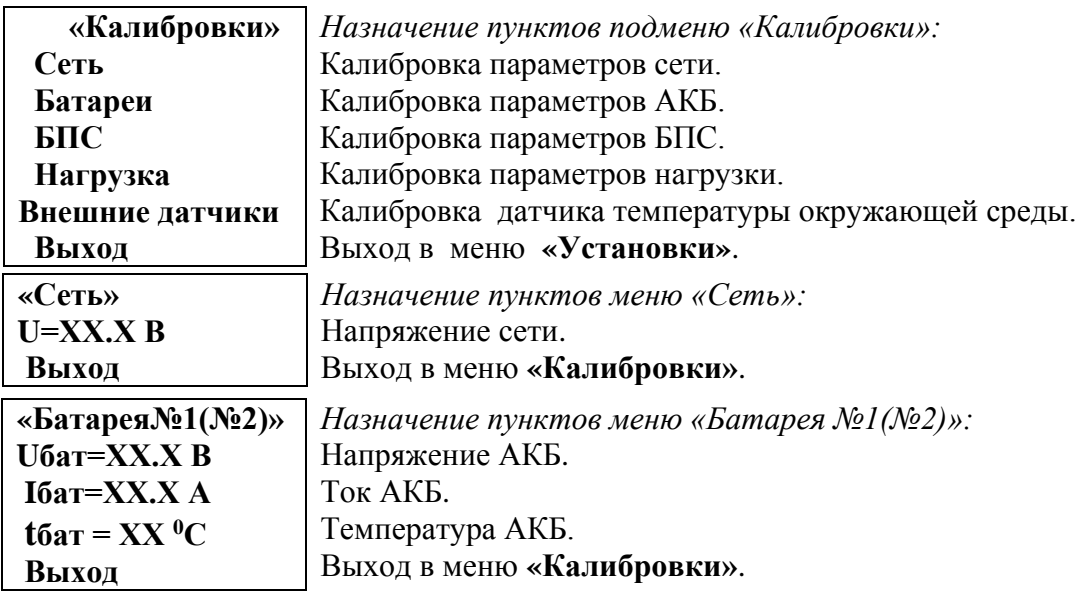

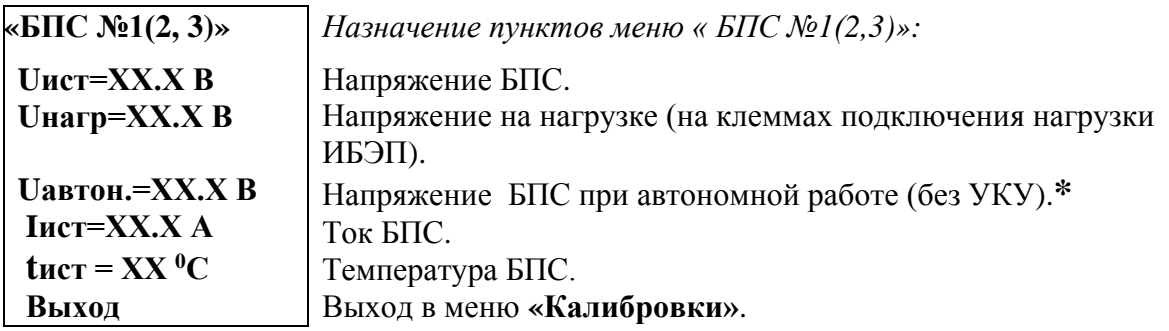

\*Устанавливается требуемое значение выходного напряжения БПС, нажимается и удерживается кнопка «Ввод» до появления индикации **«Установка напр. автон. работы БПС №1(2,3) произведена»**.

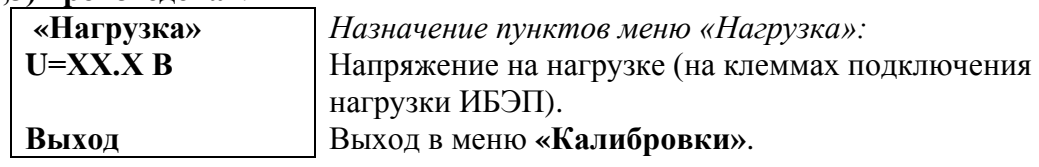

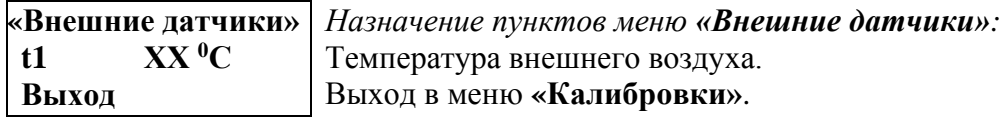

- **7.13** Полная калибровка в лабораторных условиях.
	- Подключить последовательно реостат, ограничивающий ток до  $4\div 10$  A, с амперметром (вместо амперметра можно использовать токовые клещи) к клеммам любой из нагрузок.
- Включить АВ «АКБ 1» и «АКБ 2», АВ « СЕТЬ», АВ « Нагрузка », войти в меню **«Установки» (пароль 184)** и далее в подменю **«Калибровки» (пароль 873)**.
- Войти в подменю **«Сеть»**. Откалибровать напряжение сети, для этого кнопками «Влево», «Вправо» добиться соответствия показания ЖКИ показанию образцового вольтметра, подключенного к клеммам питающей сети.
- Выйти из подменю **«Сеть»**. Перейти к калибровке АКБ1.
- Войти в подменю **«Батареи»**, **«Батарея№1»** и откалибровать **Uбат** (кнопками «Влево», «Вправо» добиться соответствия показания ЖКИ показанию образцового вольтметра). Перейти к калибровке тока АКБ1, нажав кнопку «Вниз».
- Откалибровать **«нуль» Iбат**, нажав кнопку «Ввод», после того, как значение тока на ЖКИ снизится до нуля.
- Откалибровать ток батареи **Iбат**, добившись соответствия показания тока батареи ЖКИ показанию эталонного амперметра в цепи нагрузки. Перейти к калибровке температуры АКБ1.
- Откалибровать **tбат**, приведя в соответствие показание ЖКИ показанию образцового выносного термометра АКБ1.
- Откалибровать аналогично параметры **«Батарея№2»**.
- Перейти к калибровке БПС№1. Войти в подменю **«БПС№1»** и откалибровать **Uист** (кнопками «Влево», «Вправо» добиться показания ЖКИ на 0,5В больше, чем показание образцового вольтметра, подключенного к нагрузке, этим учитывается падение напряжения на выходном диоде БПС). Перейти к калибровке напряжения **Uнагр**.
- Откалибровать **Uнагр** (кнопками «Влево», «Вправо» добиться соответствия показания ЖКИ показанию образцового вольтметра, подключенного к нагрузке). Перейти к установке напряжения **Uавтон**.
- Кнопками «Влево», «Вправо» установить **Uавтон** . В этом режиме автоматика плавно изменяет выходное напряжение БПС. Когда показание на образцовом вольтметре, подключенного к нагрузке, совпадет с требуемым напряжением **Uавтон** необходимо зафиксировать это значение, удерживая кнопку «Ввод» до появления индикации **«Установка напр. автон. работы БПС №1 произведена»**. Перейти к калибровке тока БПС№1.
- Откалибровать **«нуль» Iист** нажав кнопку «Ввод» после того, как значение тока на ЖКИ снизится до нуля.
- Откалибровать ток **БПС №1 Iист**, добившись соответствия показания тока источника на ЖКИ показанию эталонного амперметра в цепи нагрузки. Перейти к калибровке температуры **БПС №1**.
- Откалибровать **tист<sup>0</sup>С**, приведя в соответствие показание ЖКИ показанию образцового термометра. Перейти к калибровке параметров БПС№2.
- Откалибровать БПС №2, БПС №3 аналогично БПС №1. Перейти к калибровке напряжения нагрузки.
- Откалибровать напряжение нагрузки.
- Выйти из подменю **«Калибровки»**.
- Выйти из подменю **«Установки»**.
- **7.14 Журнал событий** позволяет посмотреть перечень событий и аварий БПС, АКБ и сети с указанием причины, даты, времени аварии и её устранения. События располагаются в хронологическом порядке, для просмотра информации о конкретном событии надо подвести маркер **« »** к необходимой записи и нажать кнопку «Ввод».

В случае аварии сети, например, отображается следующая информация:

**Авария сети! ! ! Ч/М/Г Ч:М:С Устранена Ч/М/Г Ч:М:С Наименование аварии**

Момент устранения аварии в формате: число/месяц/год час**:**минута**:**секунда Момент аварии в формате: число/месяц/год час**:**минута**:**секунда

 Для стирания записей журнала надо маркером **« »** выбрать пункт меню **«Очистить журнал»** и нажать кнопку «Ввод».

**7.15** Подменю **«Журнал батареи№1(№2)»** содержит приведённые ниже функции, которые выбираются маркером « », перемещаемым кнопками «Вверх» или «Вниз».

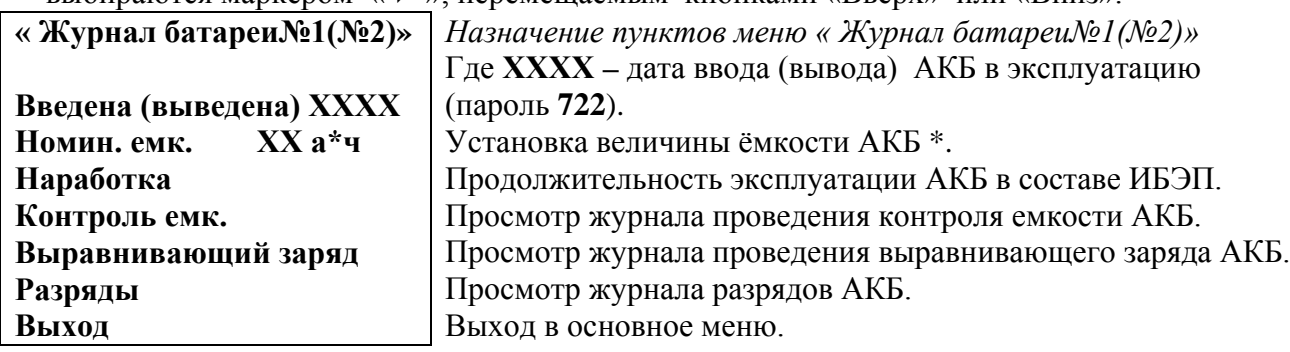

 \*при первом включении ИБЭП или при замене батареи устанавливается паспортная емкость батареи. Далее при проведении режима **«Контроль ёмкости АКБ»** значение емкости автоматически корректируется.

**7.16** Порядок проведения тестового контроля.

- Включить АВ «АКБ 1» и «АКБ 2», АВ « СЕТЬ», АВ « Нагрузка », войти в подменю **«Тест» (пароль 999).**
- Проверить работоспособность реле **«Авария сети»**, для его срабатывания нажать кнопку «Ввод» (на ЖКИ индикация **«Ав.сети ВКЛ.»**) и проверить замыкание контактов на клеммном блоке ИБЭП. Отключить реле кнопкой «Ввод».
- Проверить работоспособность реле **«Авария батареи №1»**, для его срабатывания нажать кнопку «Ввод» (на ЖКИ индикация **«Реле аварии батареи №1 ВКЛ.»**) и проверить замыкание контактов на клеммном блоке ИБЭП. Отключить реле кнопкой «Ввод».
- Проверить работоспособность реле **«Авария батареи №2»**, для его срабатывания нажать кнопку «Ввод» (на ЖКИ индикация **«Реле аварии батареи №2 ВКЛ.»**) и проверить замыкание контактов на клеммном блоке ИБЭП. Отключить реле кнопкой «Ввод».
- Проверить работоспособность реле **«Авария БПС»**, для его срабатывания нажать кнопку «Ввод» (на ЖКИ индикация **«Реле аварии БПСов ВКЛ.»**) и проверить замыкание контактов на клеммном блоке ИБЭП. Отключить реле кнопкой «Ввод».
- Проверка работоспособности реле самокалибровки нуля тока АКБ производится на предприятии–изготовителе.
- Проверить работоспособность контактора **«Реле БАТ.№1 »**.
- Проверить работоспособность контактора **«Реле БАТ.№2 »**.
- Проверка работоспособности регулирования выходного напряжения БПС производится на предприятии-изготовителе.
- Выйти из подменю **«Тест»**.

## <span id="page-22-0"></span>**8 АВАРИЙНЫЕ И АНОРМАЛЬНЫЕ РЕЖИМЫ РАБОТЫ ИБЭП**

### **8.1 Сетевое напряжение ниже допустимого уровня или отсутствует.**

- **Признак аварии**: напряжение сети меньше уставки **Umin сети** (см. подменю **«Установки»**).
- **Индикация ЖКИ**: «Авария! Сеть отсутствует»
- **Звуковой сигнал** непрерывный.
	- **8.2 Выход из строя БПС.**
- **Признаки аварии**: выходное напряжение БПС больше уставки U<sub>max</sub>(см.подменю «Уста**новки»**)
	- **или** выходное напряжение БПС меньше напряжения батареи на 10÷20В
	- **или** температура радиатора охлаждения БПС выше уставки  $T_{\text{max}}$  (см. под меню **«Установки»**).
- **Индикация ЖКИ**: «Авария БПС Х! Завышено **Uвых** .» **или**

«Авария БПС Х! Занижено **Uвых** .» **или**

«Авария БПС Х! Перегрев источника»

В этом случае аварийный БПС отключается УКУ.

- **Звуковой сигнал** непрерывный.
- **8.3 Авария АКБ.**
- **Признаки аварии: -** при включении ИБЭП напряжение от АКБ равно нулю (обрыв цепи АКБ или неправильная полярность её подключения);
	- -при автоматическом периодическом контроле исправности цепи АКБ
- **Индикация ЖКИ**: «Авария! Батарея не подключена».
- **Звуковой сигнал** непрерывный.
- **8.4 Работа от батареи.**
- **Признаки режима -** ток разряда батареи больше значения уставки **Iбк**  (см.подменю**«Установки»**),

т.е. батарея разряжается (при этом звуковой сигнал прерывистый, см. п.4.5.)

- **или** напряжение батареи меньше уставки **Uсигн** (см. подменю **«Установки»**),
- т.е. батарея разряжена (при этом звуковой сигнал прерывистый, см. п.4.5.).

## *Внимание!*

- *Индикация характера аварии на ЖКИ выводится при кратковременном нажатии кнопки «ВВОД» в основном меню.*
- *Звуковой сигнал и сигнал телеметрии «АВАРИЯ» снимаются при кратковременном нажатии кнопки «ВВОД » после просмотра списка произошедших аварий.*
- *Звуковые сигналы «Работа от батареи» и «Напряжение АКБ ниже Uсигн» снимаются одновременным нажатием кнопок «Влево», «Вправо».*

 **Информация обо всех авариях фиксируется в журнале событий**.

Информация о текущем состоянии для мониторинга и управления с помощью удаленного компьютера передается на основе Ethernet–интерфейса ИБЭП.

Информация о состоянии ИБЭП может передаваться по каналу телеметрии. При нормальной работе «сухие» нормально замкнутые контакты реле **«Авария»** разомкнуты. При аварийной ситуации или снятии питания с ИБЭП контакты замыкаются, и оператор на центральном пульте получает информацию для принятия решения.

Проверка выходных параметров и выполняемых функций в нормальном и аварийном режимах работы может осуществляться как по ЖКИ, так и по подключенным внешним вольтметрам контроля выходного напряжения и тока ИБЭП, а также по световой сигнализации на БПС **«АВАРИЯ»** и **«РАБОТА»**.

## <span id="page-23-0"></span>**9 ИЗМЕРЕНИЕ ПАРАМЕТРОВ ИБЭП**

При подготовке к работе, проверке технического состояния используются поверенные приборы (при отсутствии указанных ниже они могут быть заменены на аналогичные):

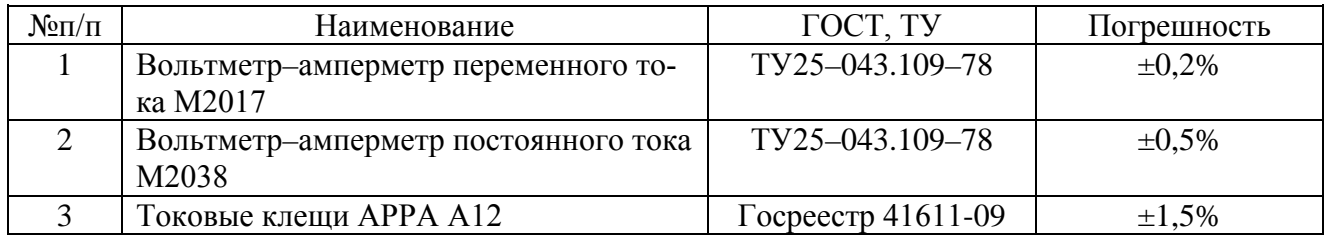

**9.1** Условия проведения проверки должны соответствовать п.2.2 настоящего руководства.

- **9.2** Подключение кабелей к сети, **АКБ**, нагрузке, каналам телеметрии, включение **ИБЭП**, измерение параметров производить в соответствии с пп.5,6 настоящего руководства.
- **9.3** Величины напряжений сети, АКБ и нагрузки измерять на соответствующих клеммах ИБЭП. Величину напряжения БПС определять как сумму (напряжение нагрузки + 0,5В), при этом в работе оставлять тот БПС, для которого производятся измерения. Величины токов АКБ и нагрузки измерять клещами в соответствующем проводе любого полюса. Величину тока БПС измерять в проводе нагрузки при отключенных АВ АКБ и оставленном в работе данном БПС.

**9.4** Зафиксировать измеренные параметры в форме рекомендуемой таблицы:

| N∘ | Измеряемый параметр    | ЖКИ-дисплей | Образцовый<br>прибор | Погрешность<br>контроля |
|----|------------------------|-------------|----------------------|-------------------------|
| 1. | Напряжение сети        |             |                      |                         |
| 2. | Напряжение АКБ 1       |             |                      |                         |
| 3. | Напряжение АКБ 2       |             |                      |                         |
| 4. | Напряжение БПС         |             |                      |                         |
| 5. | Напряжение на нагрузке |             |                      |                         |
| 6. | Ток АКБ                |             |                      |                         |
| 7. | Ток БПС                |             |                      |                         |
| 8. | Ток нагрузки           |             |                      |                         |

<span id="page-23-1"></span>Полученная погрешность по напряжению не должна превышать  $\pm 1.5$ %, по току -  $\pm 2.5$ %.

## **10 ПРОВЕРКА ТЕХНИЧЕСКОГО СОСТОЯНИЯ**

- **10.1** Проверка технического состояния проводится с целью обеспечения бесперебойной работы ИБЭП и предупреждения сбоев и отказов в его работе.
- **10.2** Устанавливаются квартальная и годовая виды проверок.
- **10.3** К работам по проверкам допускаются лица, допущенные к самостоятельной работе с ИБЭП.
- **10.4** Квартальная проверка состоит из следующих операций:
	- − чистка вентиляторов охлаждения от пыли;
	- − контроль величины выходного напряжения БПС с помощью подключения внешнего вольтметра к клеммнику нагрузки при включенной нагрузке, разница показаний цифрового индикатора ИБЭП и вольтметра не должна превышать ±2% **Uвых**.;
	- − контроль отсутствия аварийной сигнализации на БПС;
	- − проверка сигнализации по каналам телеметрии состояния сети, БПС, АКБ, нагрузки;
	- − контроль звуковой сигнализации.
- **10.5** При проведении ежегодной проверки, в дополнение к операциям квартальной проверки, производятся работы, определяемые эксплуатационной документацией АКБ.
- **10.6** Для обеспечения гарантированного охлаждения **ИБЭП** в течение всего срока эксплуатации необходимо производить замену вентиляторов с периодичностью 1 раз в 5 лет.

**10.7 При производстве работ, связанных с отключением оборудования и снятием напряжения с ИБЭП необходимо заменить элемент питания часов УКУ типа CR2032**, для этого отключить ИБЭП, вывинтить винты крепления УКУ, вынуть его и заменить элемент, соблюдая полярность. Затем закрепить УКУ, включить ИБЭП и в меню **«Установки»** установить текущие дату и время.

## <span id="page-24-0"></span>**11 ХАРАКТЕРНЫЕ АВАРИЙНЫЕ СИТУАЦИИ И НЕИСПРАВНОСТИ И МЕТОДЫ ИХ УСТРАНЕНИЯ**

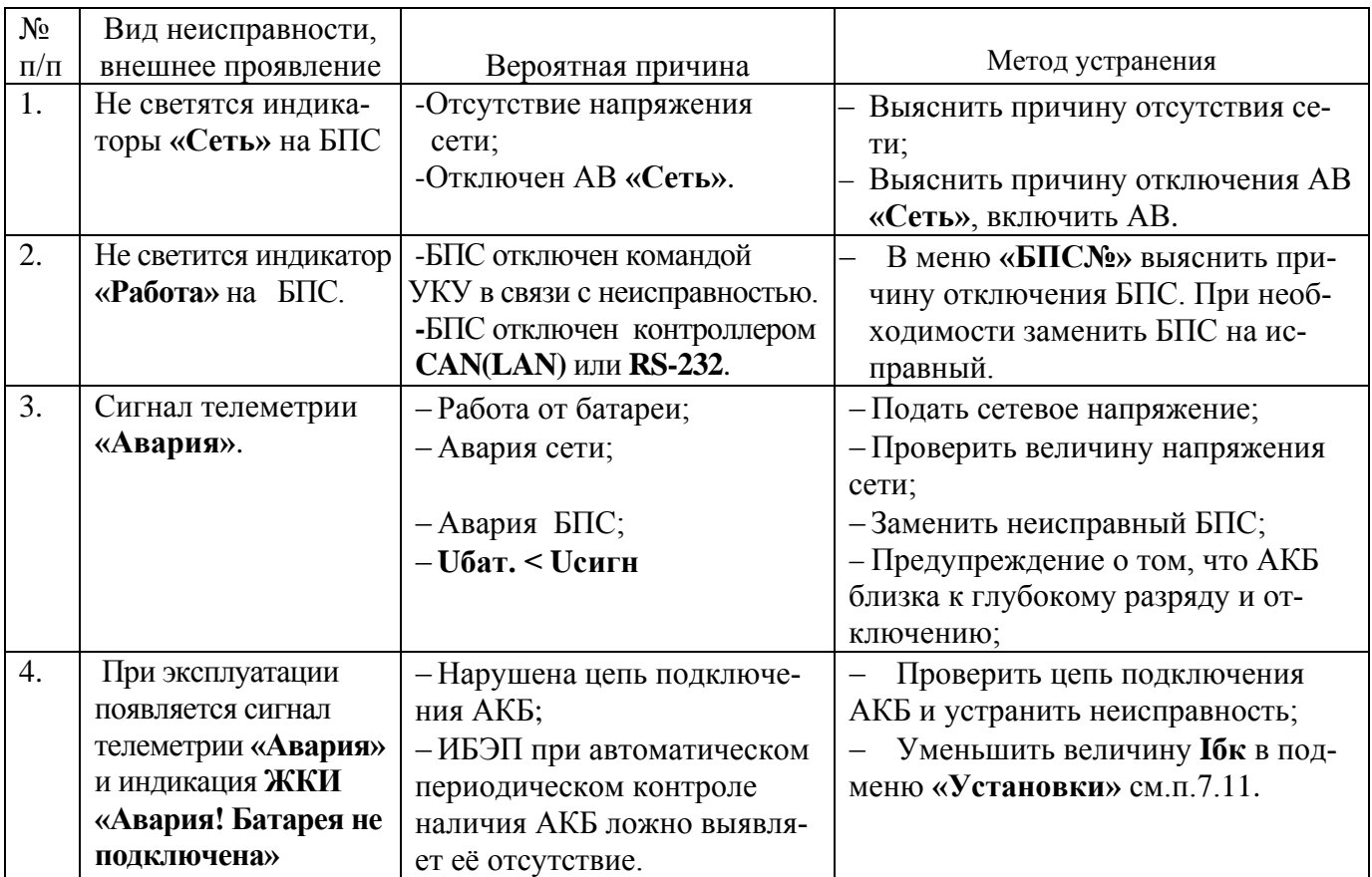

## <span id="page-24-1"></span>**12 ХРАНЕНИЕ И ТРАНСПОРТИРОВАНИЕ**

- **12.1** Транспортирование **ИБЭП** на значительные расстояния осуществляется в транспортной таре авиационным, железнодорожным или автомобильным транспортом в закрытых отсеках.
- **12.2 ИБЭП** могут храниться только в упакованном виде в закрытых помещениях при соблюдении

следующих условий:

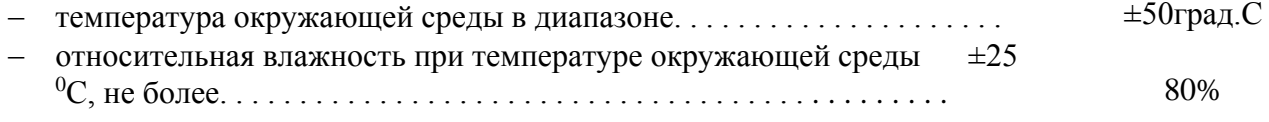

отсутствие в помещении химически активных веществ, вызывающих коррозию металлов.

*Производитель оставляет за собой право на внесение технических изменений и совершенствований, не ухудшающих характеристик ИБЭП в соответствии с техническими условиями. Данные изменения производитель вносит в новые версии руководств по эксплуатации.*

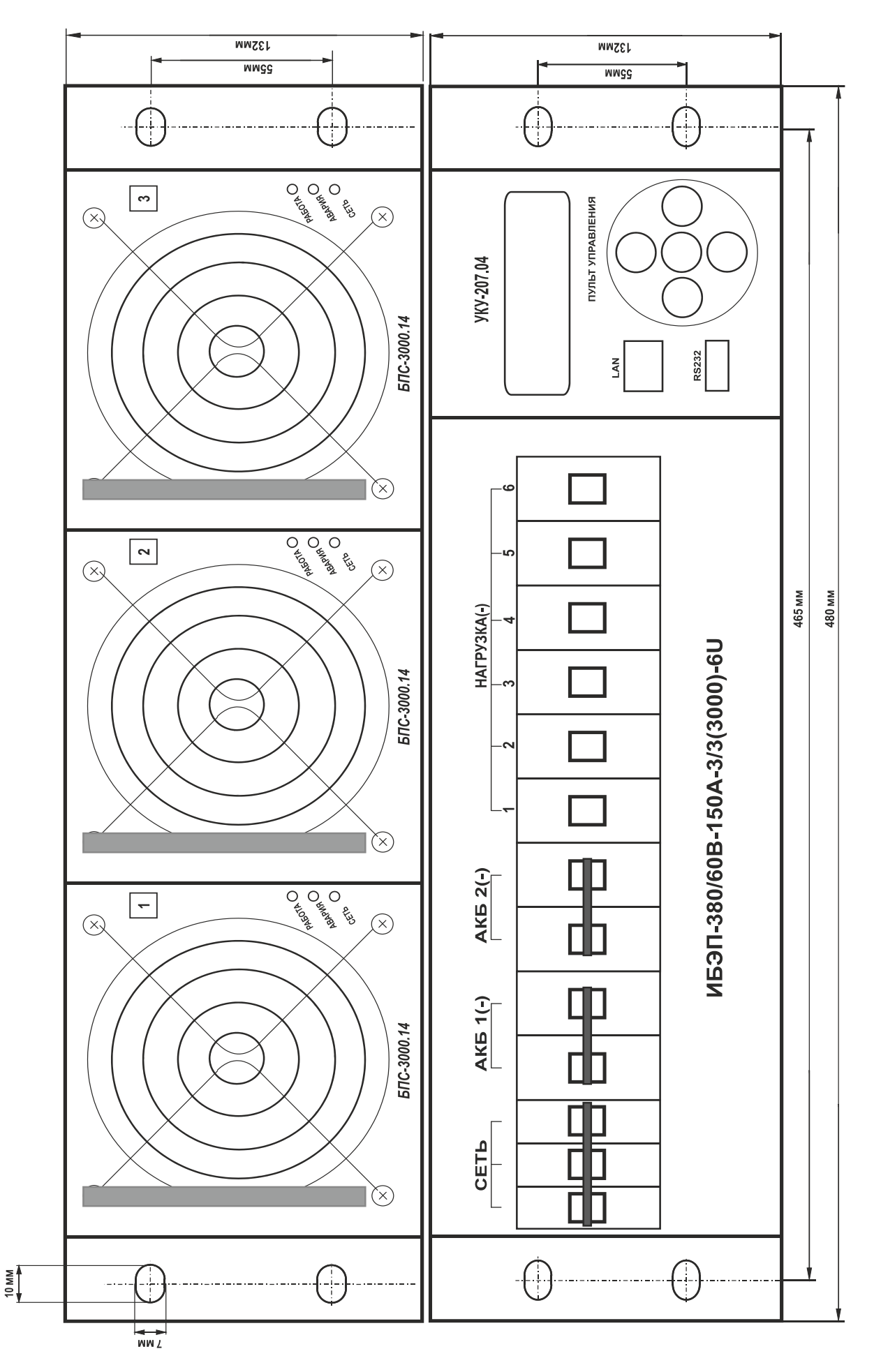

## ПРИЛОЖЕНИЕ 1. ВИД ИБЭП СПЕРЕДИ.

ПРИЛОЖЕНИЕ 2. ВИД ИБЭП СЗАДИ.

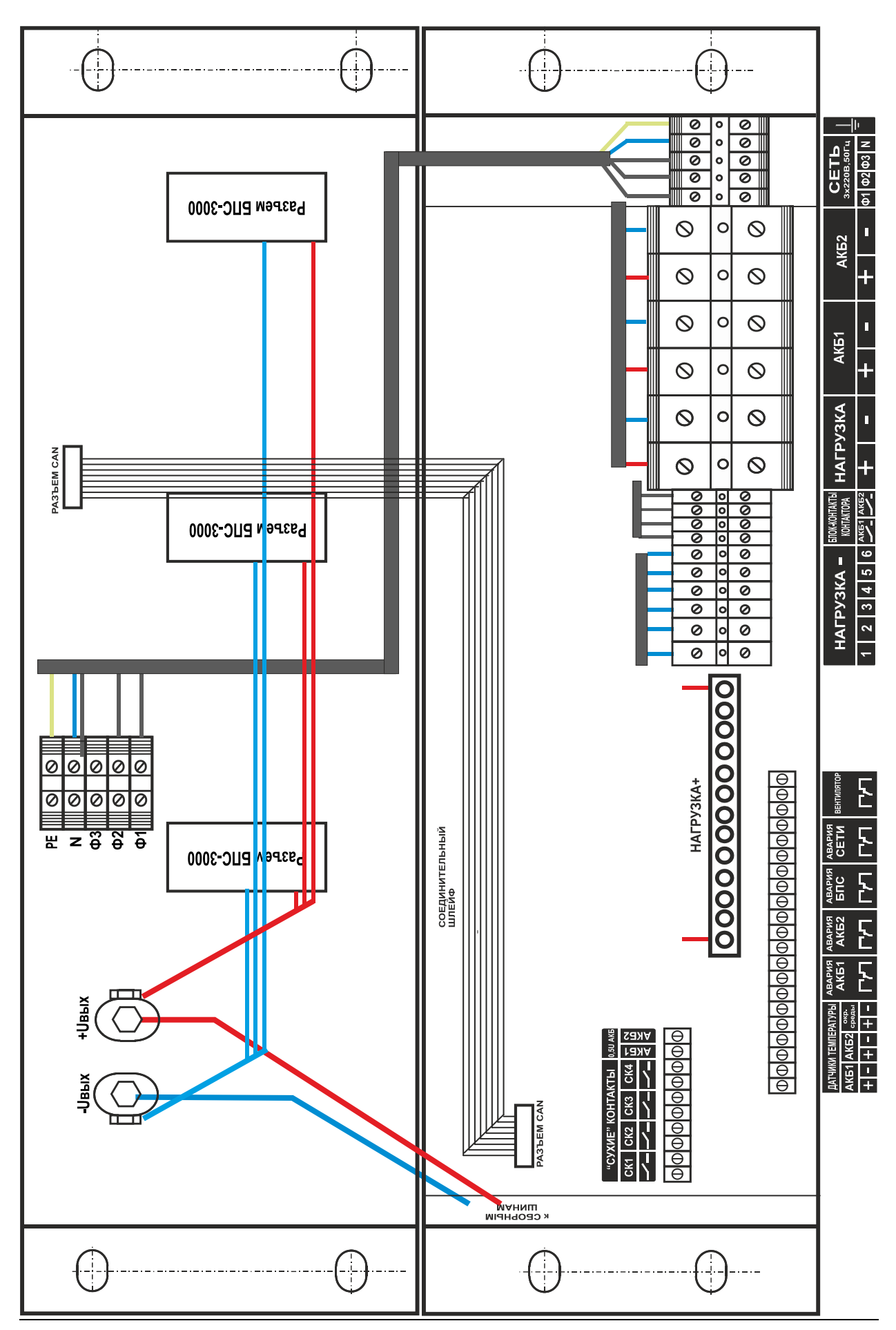

## ПРИЛОЖЕНИЕ 3. СХЕМА ИБЭП ЭЛЕКТРИЧЕСКАЯ ОБЩАЯ (на примере ИБЭП-9000-380/60В-150А-3/3(3000)-6U).

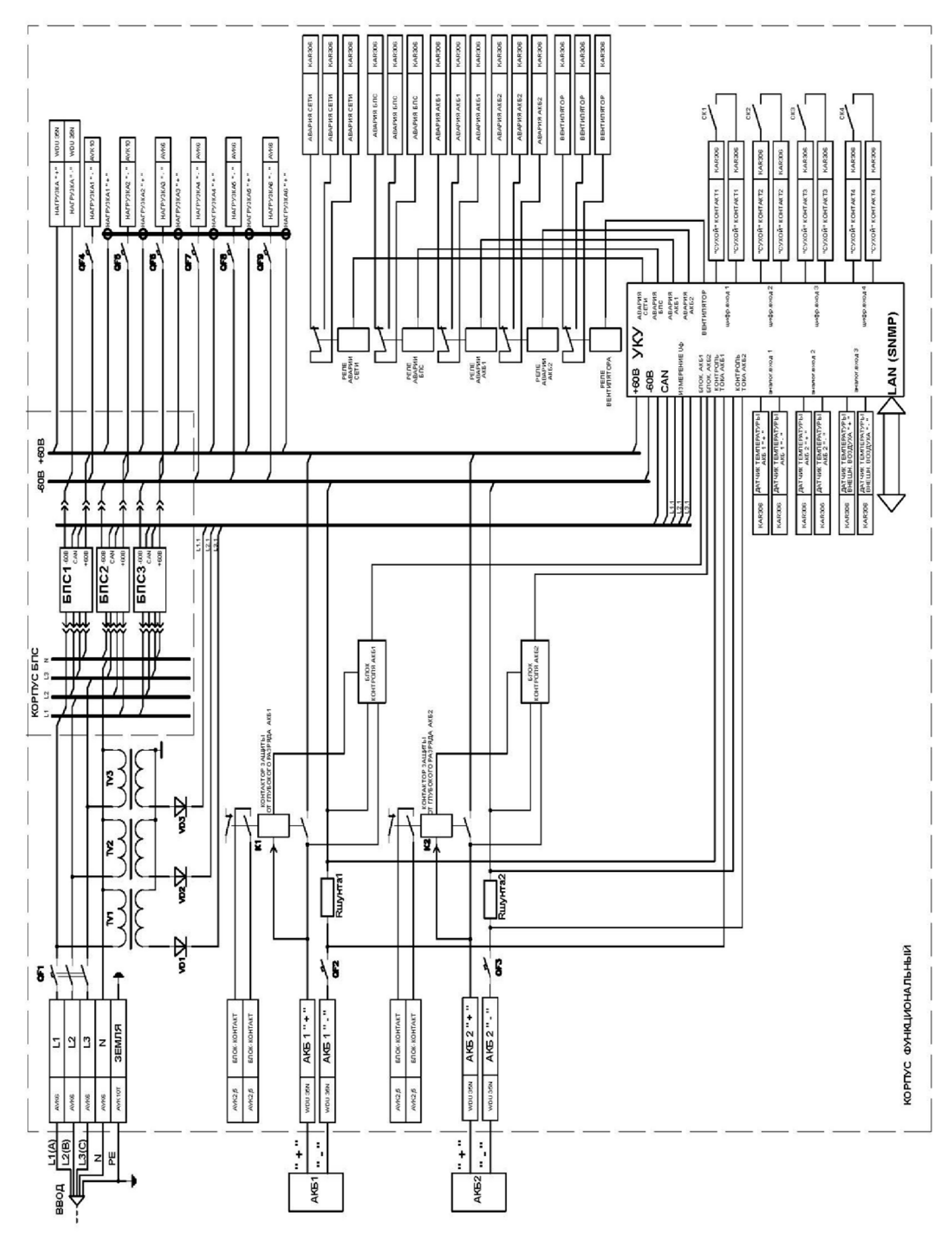